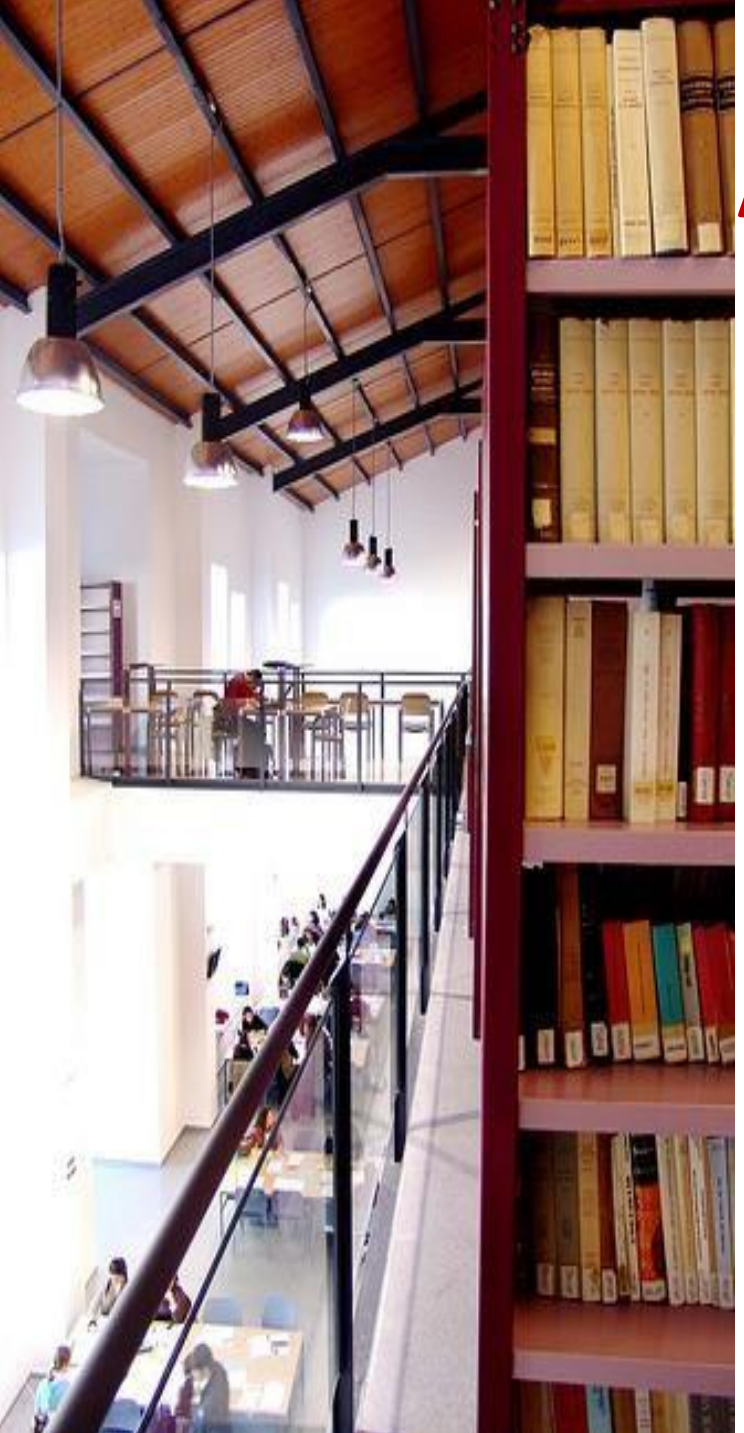

### **Apoyo de la biblioteca al Trabajo de Fin de Máster**

#### **Derecho**

**Biblioteca de Derecho y Ciencias del Trabajo**

### **TFM: definición**

#### **El Trabajo Fin de Máster (TFM)**

*Consistirá en la realización por parte del estudiante, bajo la dirección de un tutor, de un proyecto, memoria o estudio original sobre el tema que se le asigne relacionado con el Plan de Estudios de la Titulación, en el que se desarrollarán y aplicarán conocimientos, capacidades y competencias adquiridos a lo largo de aquélla*

#### **TFM : normativa**

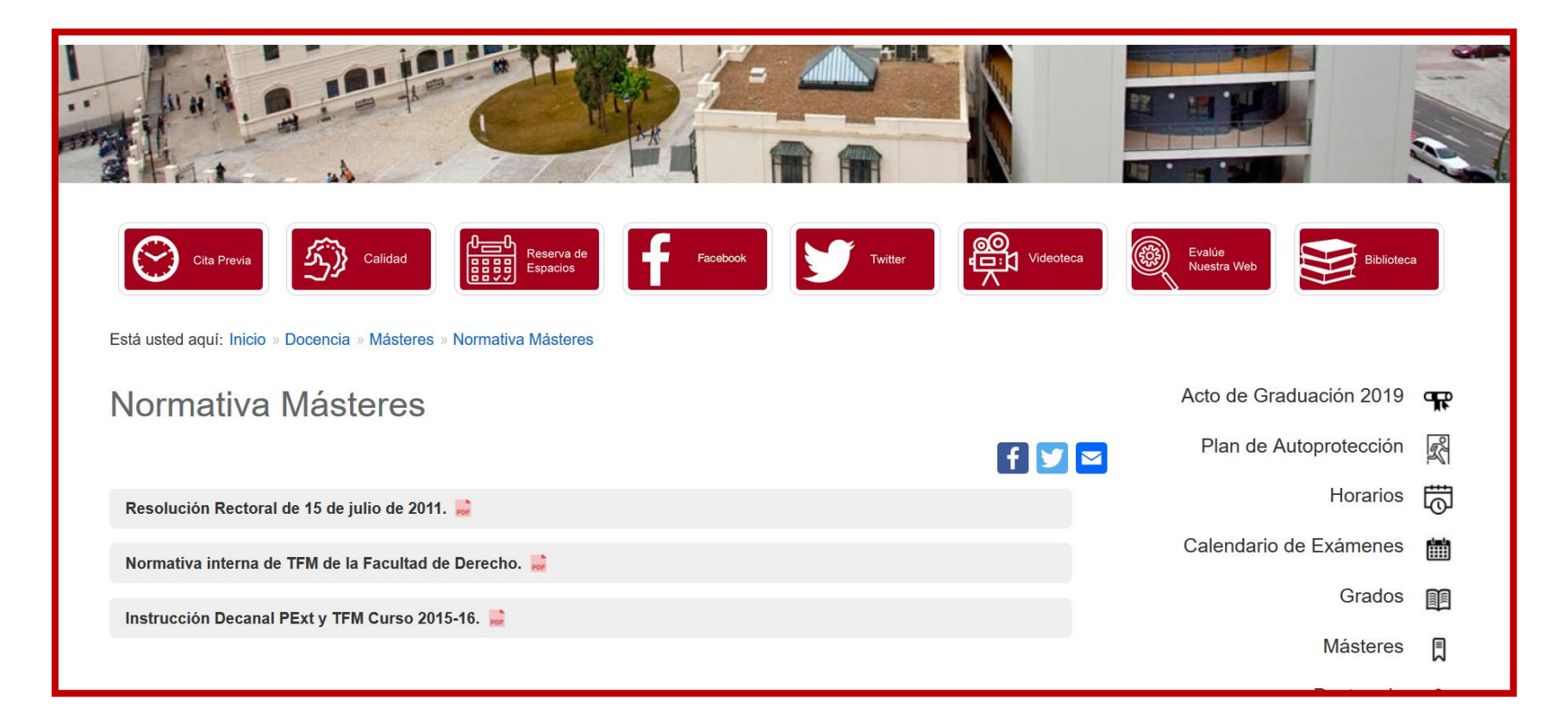

**[Normativa](https://derecho.us.es/docencia/masteres/normativa-masteres)**

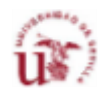

#### **TFM : normativa**

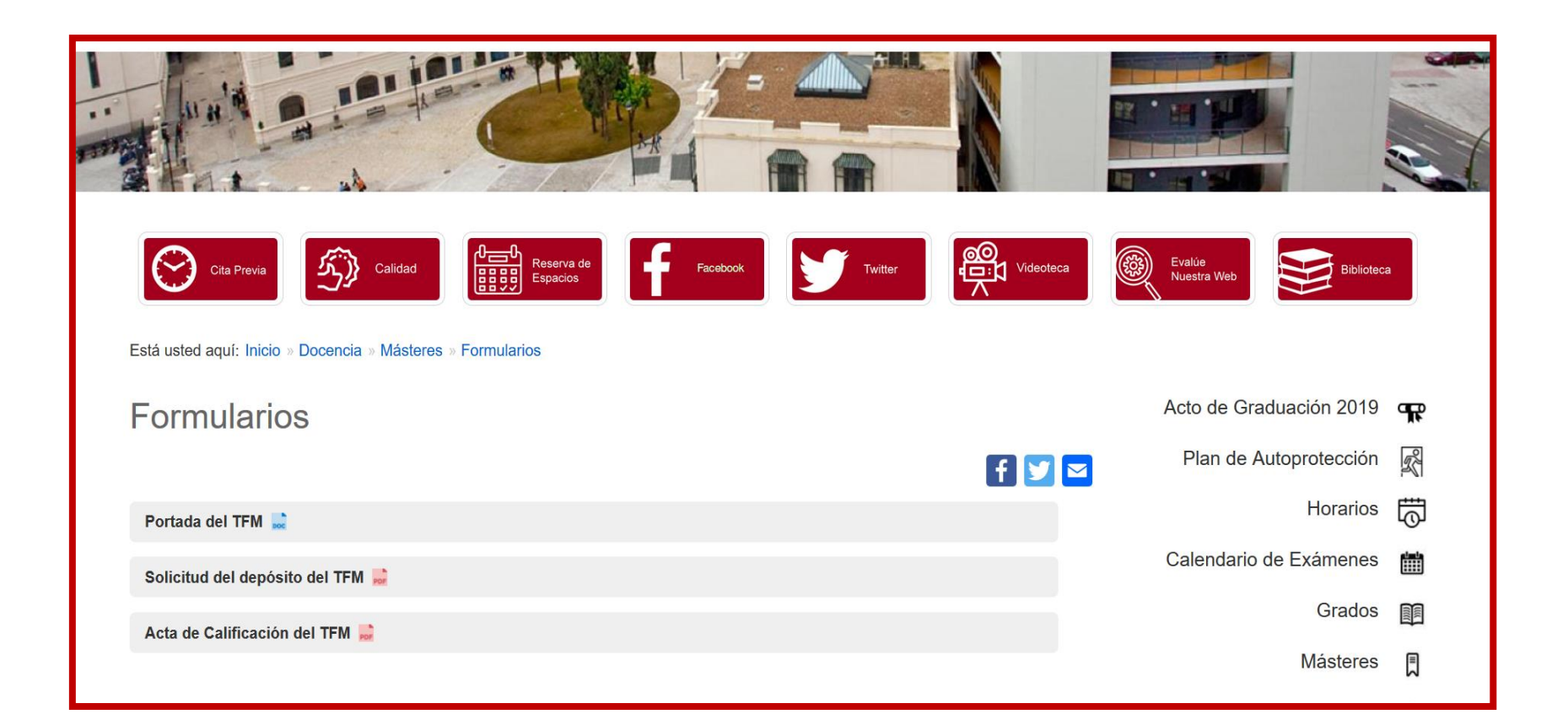

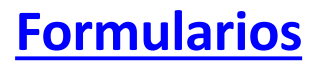

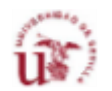

## **Fases en la elaboración del trabajo**

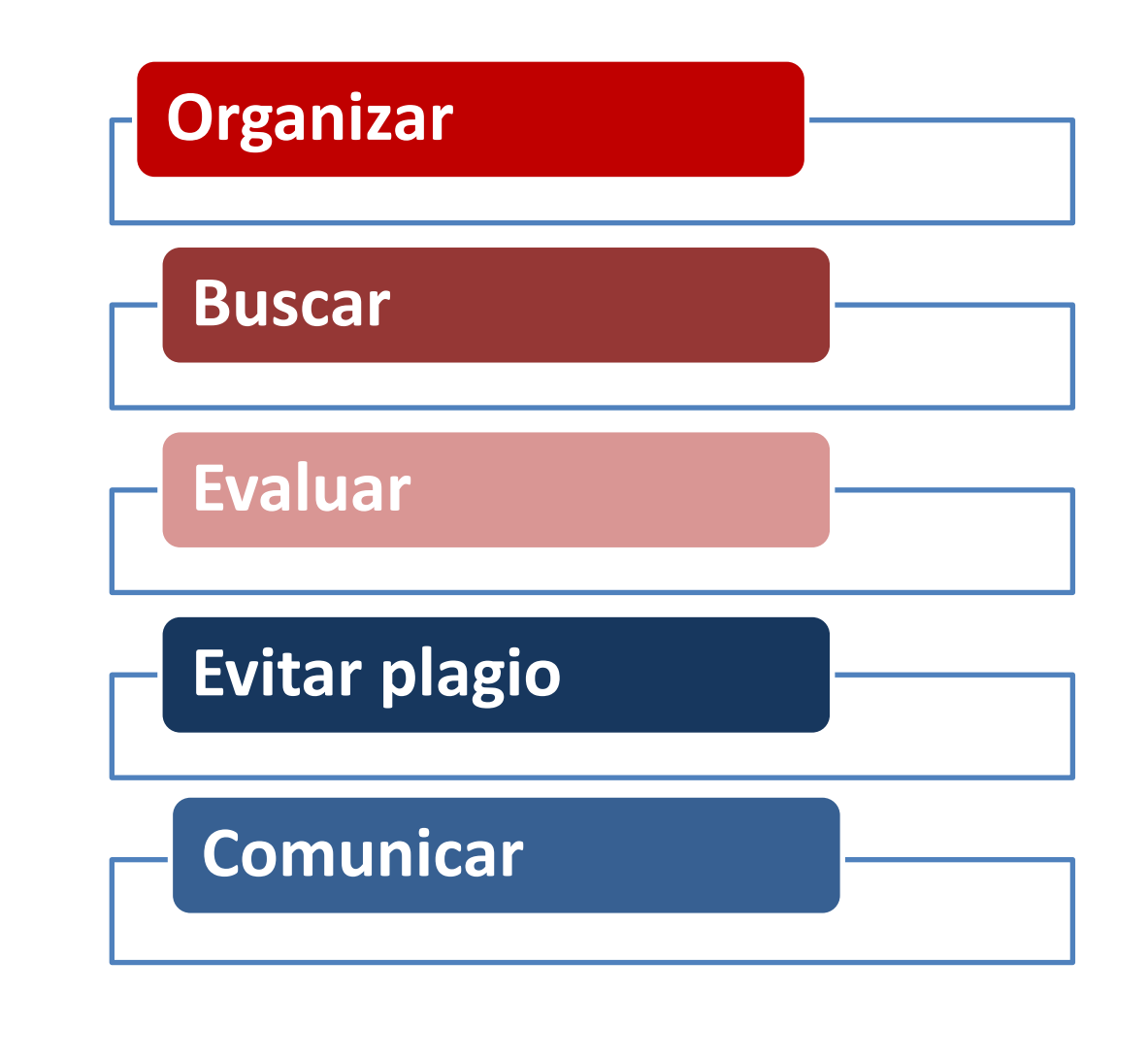

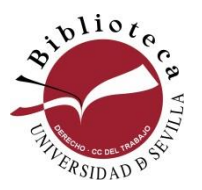

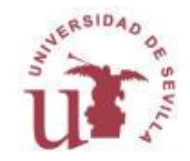

# **Organizar/ Buscar**

### **Organizar**

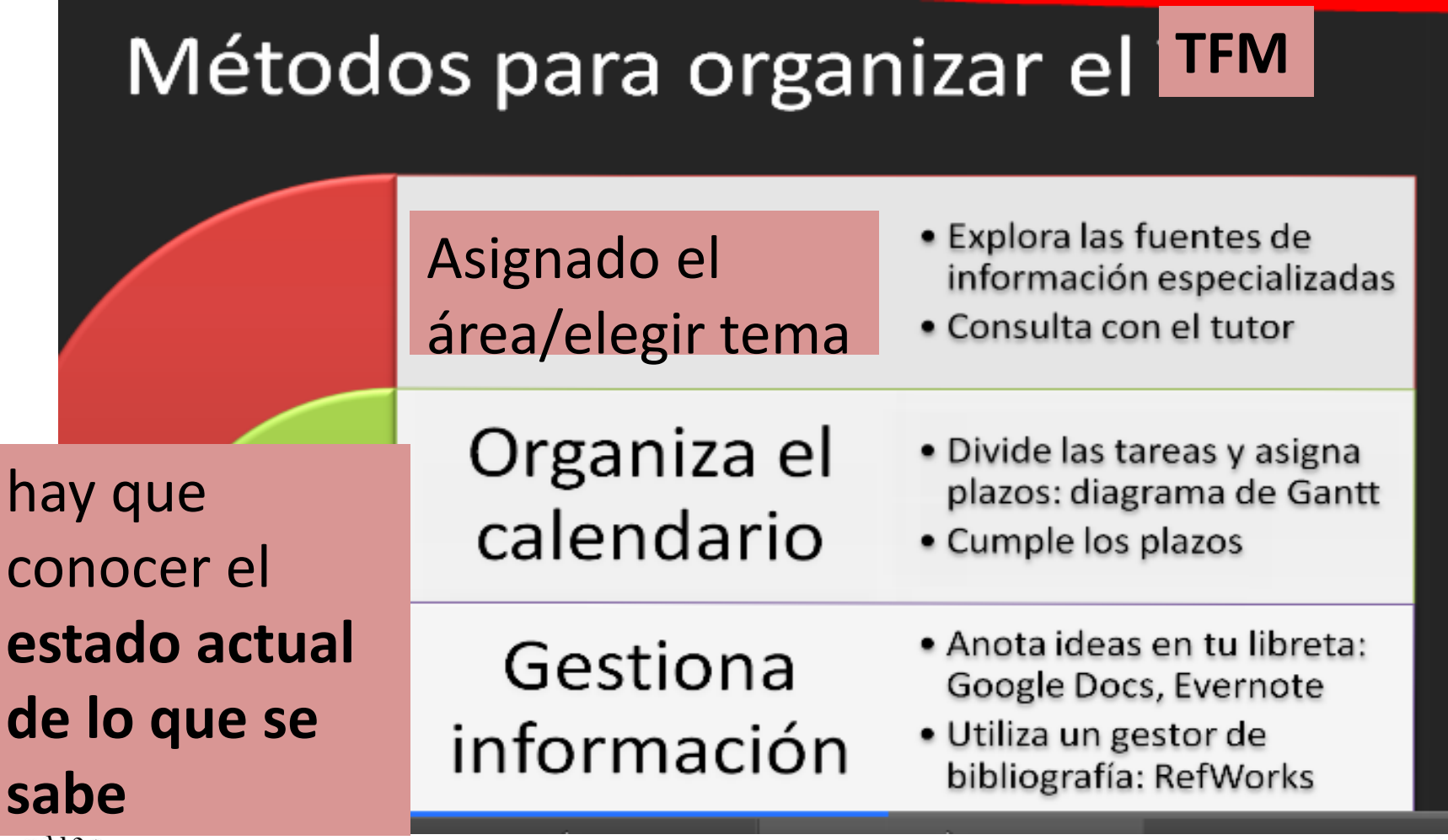

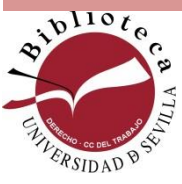

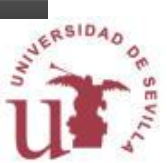

# **Buscar/localizar**

**¿Dónde encontrar la información?**

**Los principales instrumentos de búsqueda son:**

- **-Página Web de la Biblioteca**
- **-Guías por materia de Derecho y Ciencias del Trabajo**
- **-Catálogo de la biblioteca/ FAMA**
- **-Bases de datos**

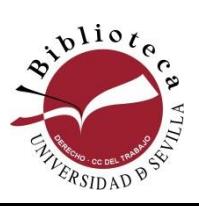

**-Internet**

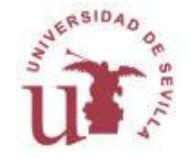

### **Buscar** /**localizar**

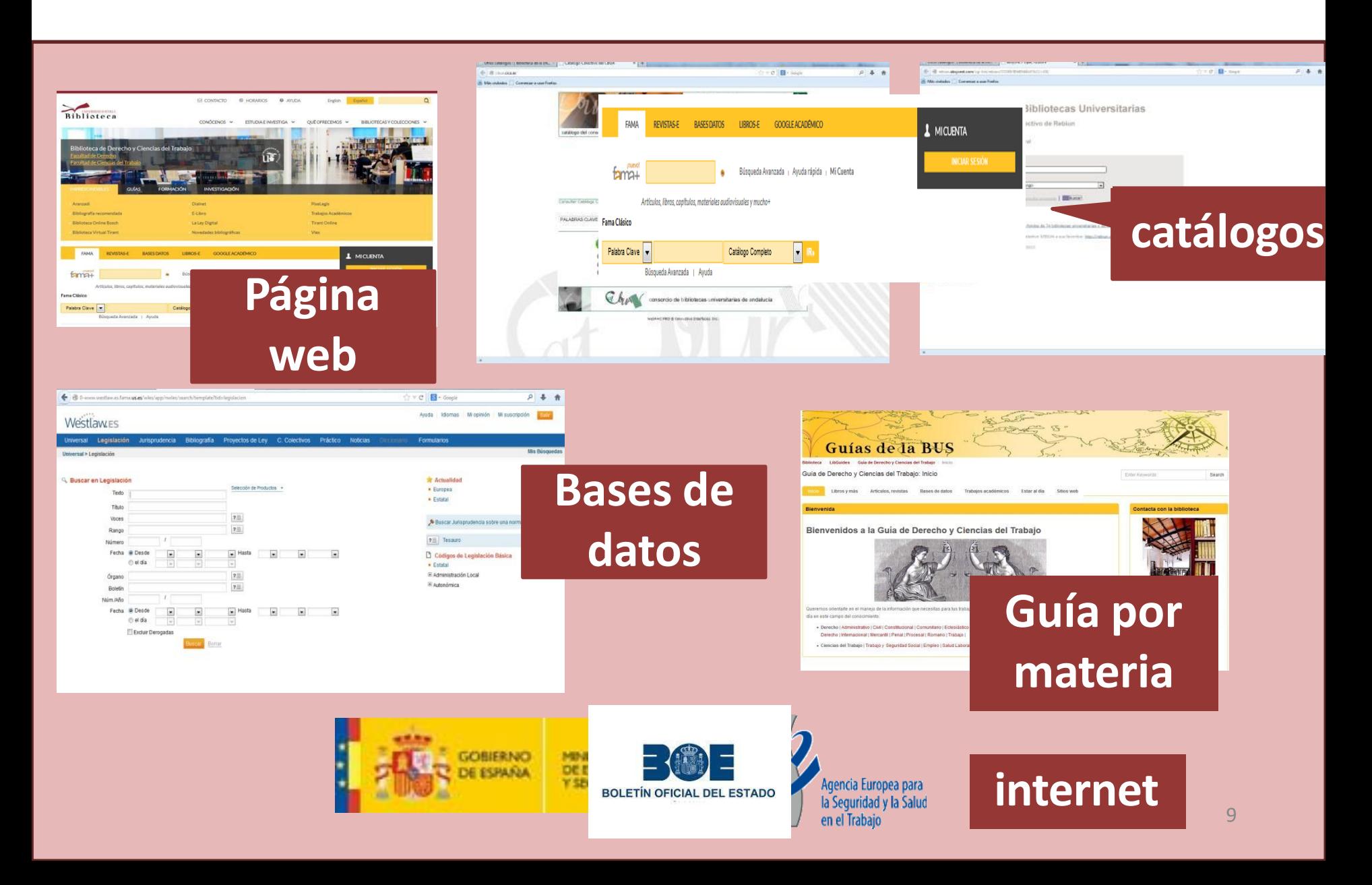

#### **Buscar/localizar**

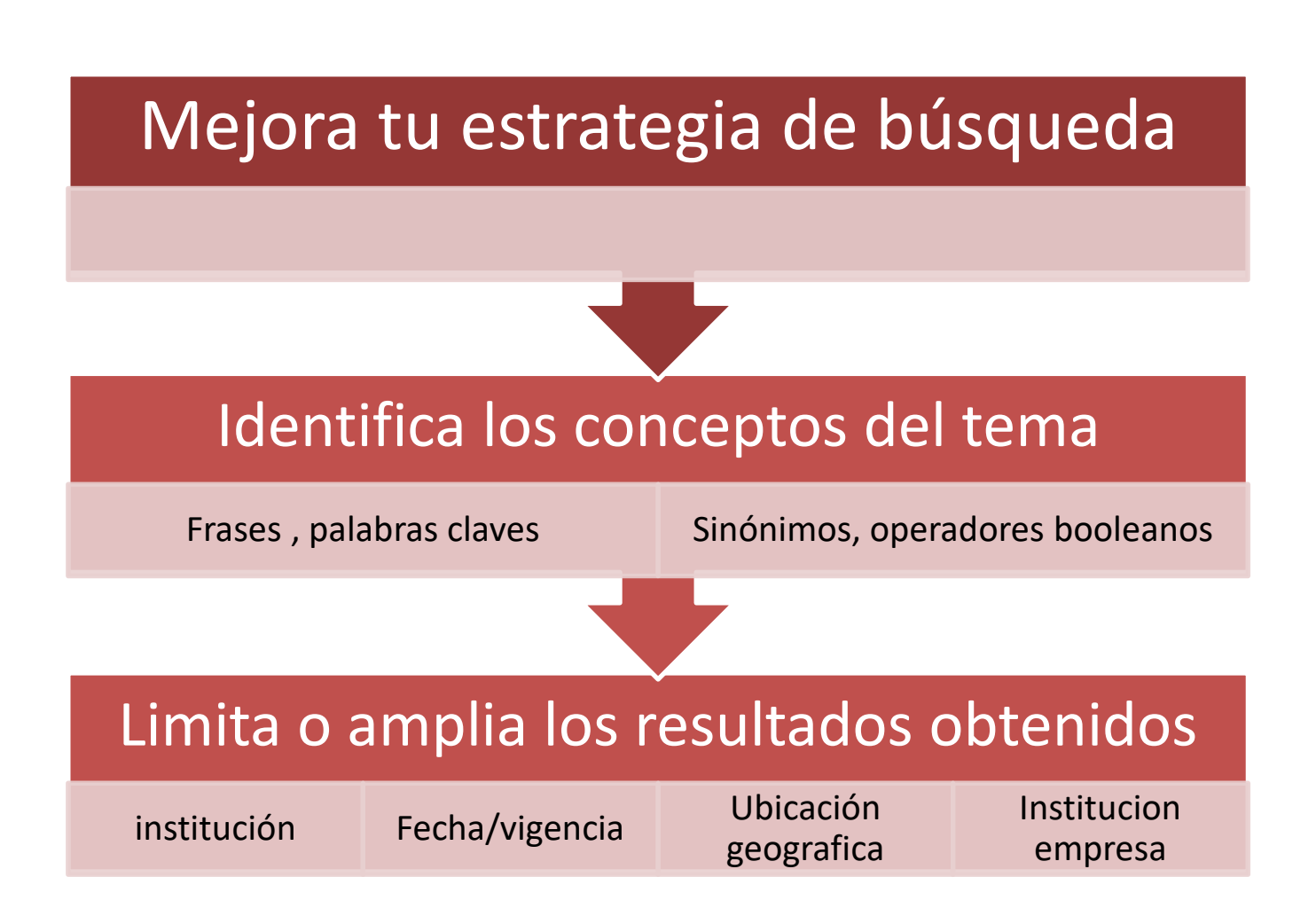

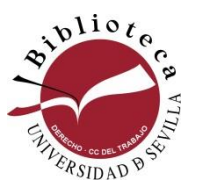

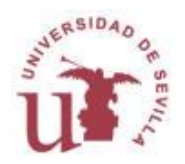

# **¿Cómo elaborar una estrategia de búsqueda?**

- **1. Definir** nuestra necesidad de información
- **2. Elegir** las fuentes de información más adecuadas
- **3. Identificar** los conceptos clave/voces de la búsqueda
- **4. Establecer relaciones** entre los términos
- **5. Ejecutar** la búsqueda
- **6. Analizar** el grado de adecuación y exhaustividad de los resultados

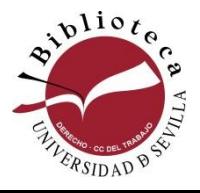

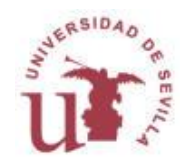

# **¿Cómo elaborar una estrategia de búsqueda?**

- **1. Definir** nuestra necesidad de información
- **2. Elegir** las fuentes de información más adecuadas
- **3. Identificar** los conceptos clave/voces de la búsqueda
- **4. Establecer relaciones** entre los términos
- **5. Ejecutar** la búsqueda
- **6. Analizar** el grado de adecuación y exhaustividad de los resultados

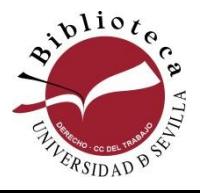

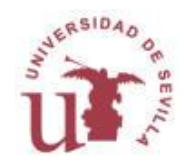

## **Estrategia de búsqueda**

**2. Escoger las fuentes de información adecuadas**

**Seleccionar las fuentes según** :

- **→el nivel de exhaustividad** que necesitamos (catálogos para búsquedas mas generales, bases de datos para mas específicas)
- **→ el perfil temático** de la base de datos

Para obtener resultados es fundamental elegir la fuente adecuada

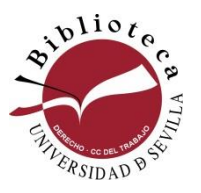

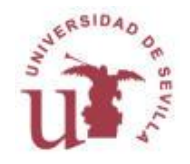

### **Estrategia de búsqueda**

**3. Identificar las palabras clave de búsqueda**

**→ Resumir el contenido** de la búsqueda en una frase: **"**EXCEDENCIA POR CUIDADO DE HIJOS**"**

➔**Resaltar los conceptos** claves/ voces o descriptores en la frase: "excedencia", "cuidado de hijos"*…*

➔Buscar **términos alternativos**: sinónimos u otros términos relacionados de contenido más amplio o más restringido

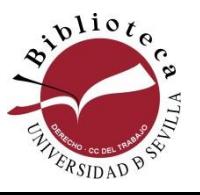

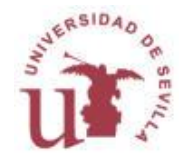

## **Estrategia de búsqueda**

#### **4. Establecer relaciones entre los conceptos**

- Con **todas las palabras**
- Con la **frase exacta**
- Con **algunas de las palabras**
- **Sin la palabra**
- **Con operadores booleanos**:
	- ➔ **(AND, Y, &)** recuperan aquellos documentos que contienen dos conceptos: "alquiler" *AND / Y* "vivienda"
	- → (OR / O) recuperan aquellos documentos que contienen cualquiera de los dos conceptos: "alquiler" *OR / O* "arrendamiento" and vivienda
	- → **(NOT / NO)** recuperan aquellos documentos que contienen un término pero excluyen al otro: "alquiler vivienda"r" *NOT / NO* ""jóvenes"

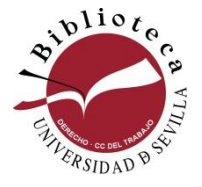

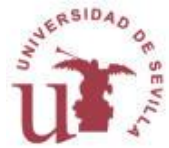

### **Buscar en la página web**

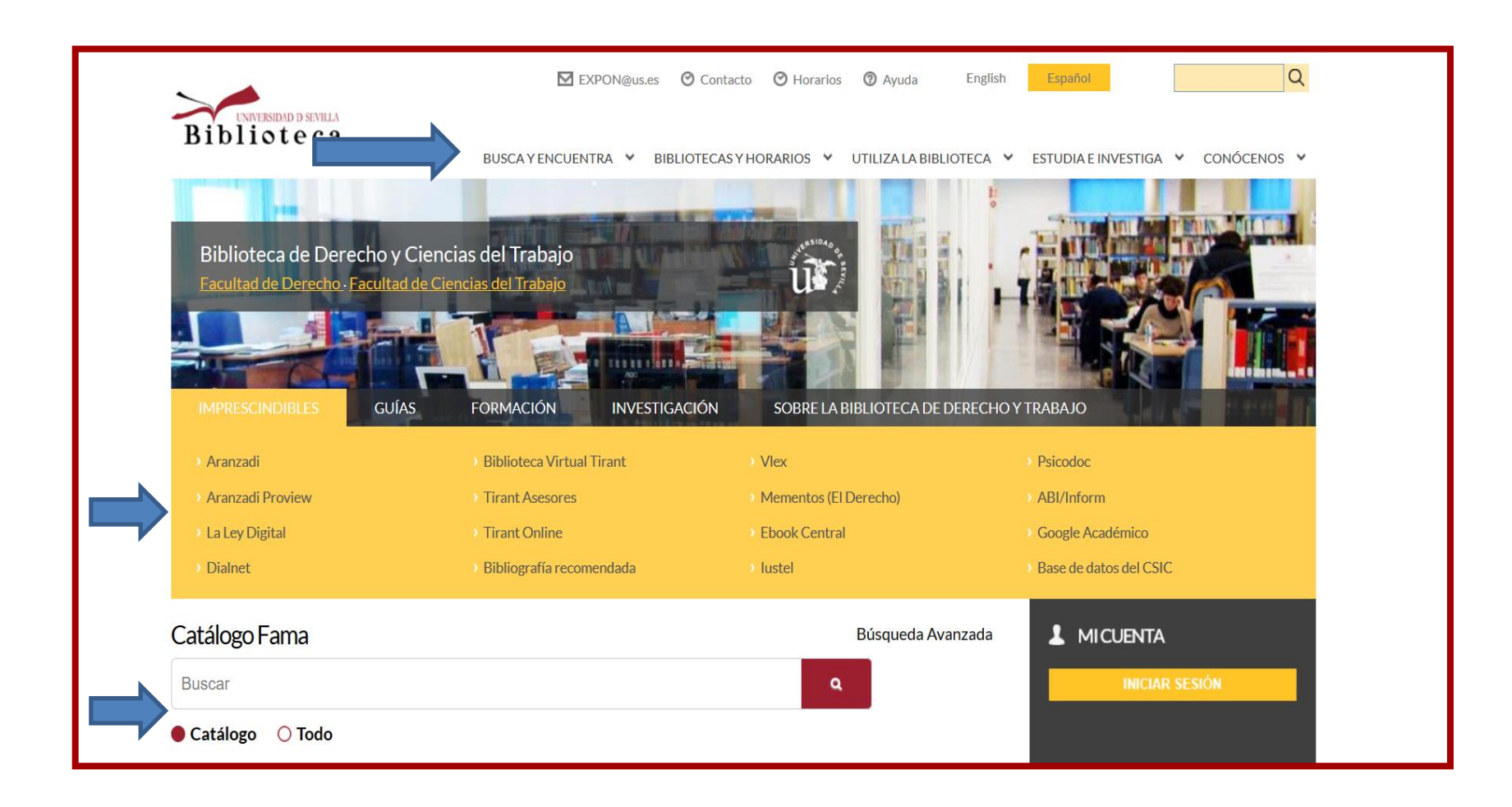

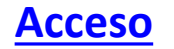

#### **Buscar en el Catálogo FAMA**

**Es el catálogo de la Biblioteca de la Universidad de Sevilla**

**En él podemos consultar todos los recursos de la Biblioteca tanto físicos como electrónicos:**

- ❑ **Monografías**
- ❑ **Publicaciones periódicas**
- ❑ **Tesis y trabajos académicos**
- ❑ **Audiovisuales**
- ❑ **Material no librario (mapas, fotografías, etc.)**

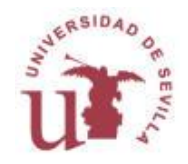

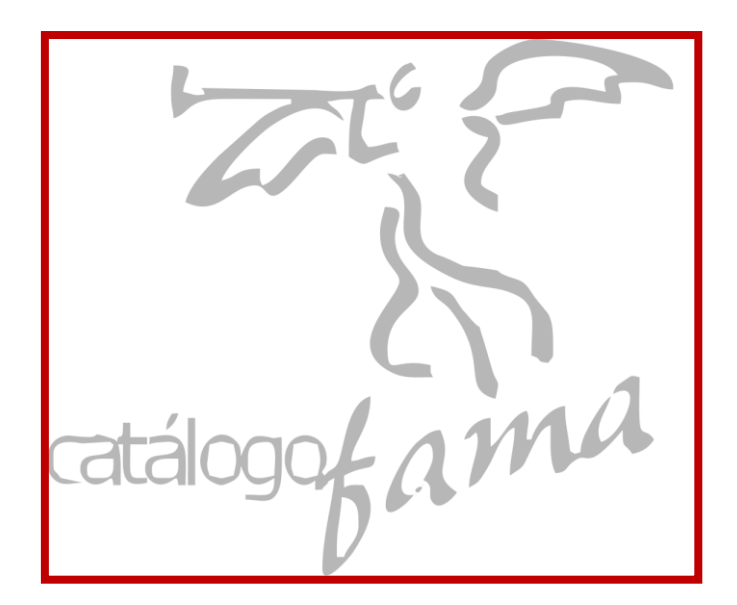

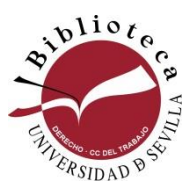

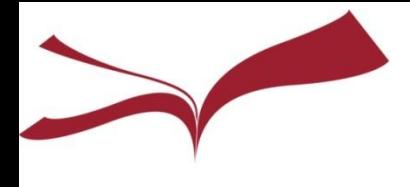

#### **Buscar en el Catálogo FAMA**

#### **Importante**

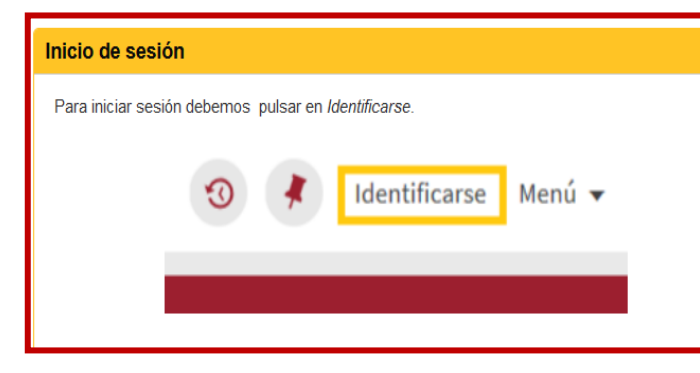

#### Sin identificarte puedes

- · Realizar búsquedas
- · Guardar en favoritos de manera temporal los resultados de una búsqueda actual
- · Acceder al historial de búsquedas de la sesión

#### Identificándote puedes

- · Acceder a Mi cuenta
- Definir favoritos
- · Guardar búsquedas
- Configurar preferencias
- · Ver nuestros préstamos y solicitudes vigentes
- · Realizar solicitudes de reserva
- · Consultar información relativa a sanciones
- · Establecer alertas para las consultas/búsquedas guardadas
- · Conocer la política de préstamo del documento:

#### **Buscar en el Catálogo FAMA**

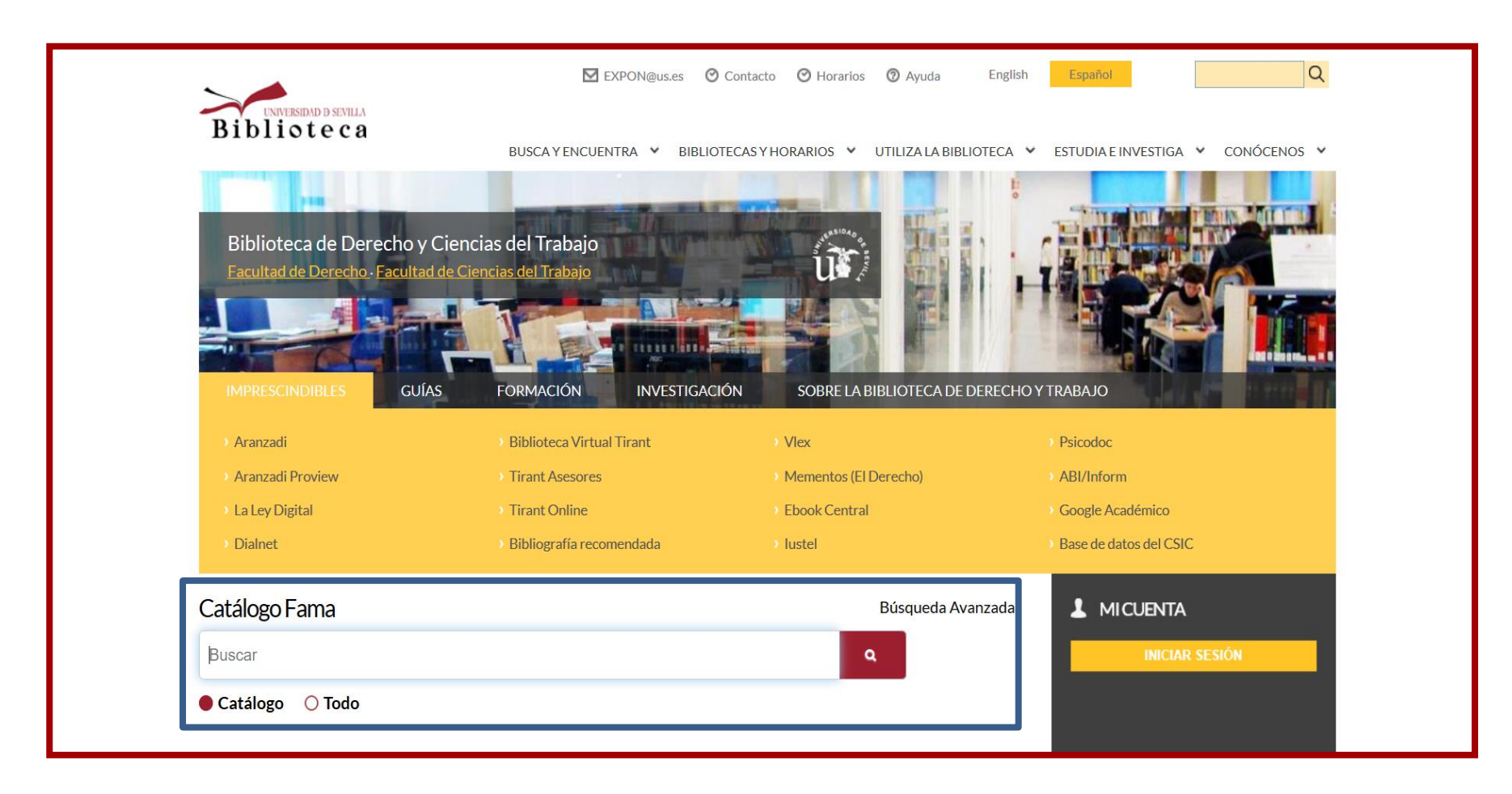

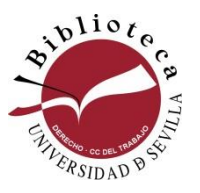

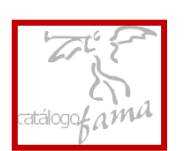

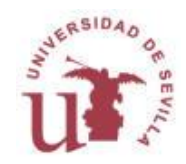

#### **Catálogo FAMA**

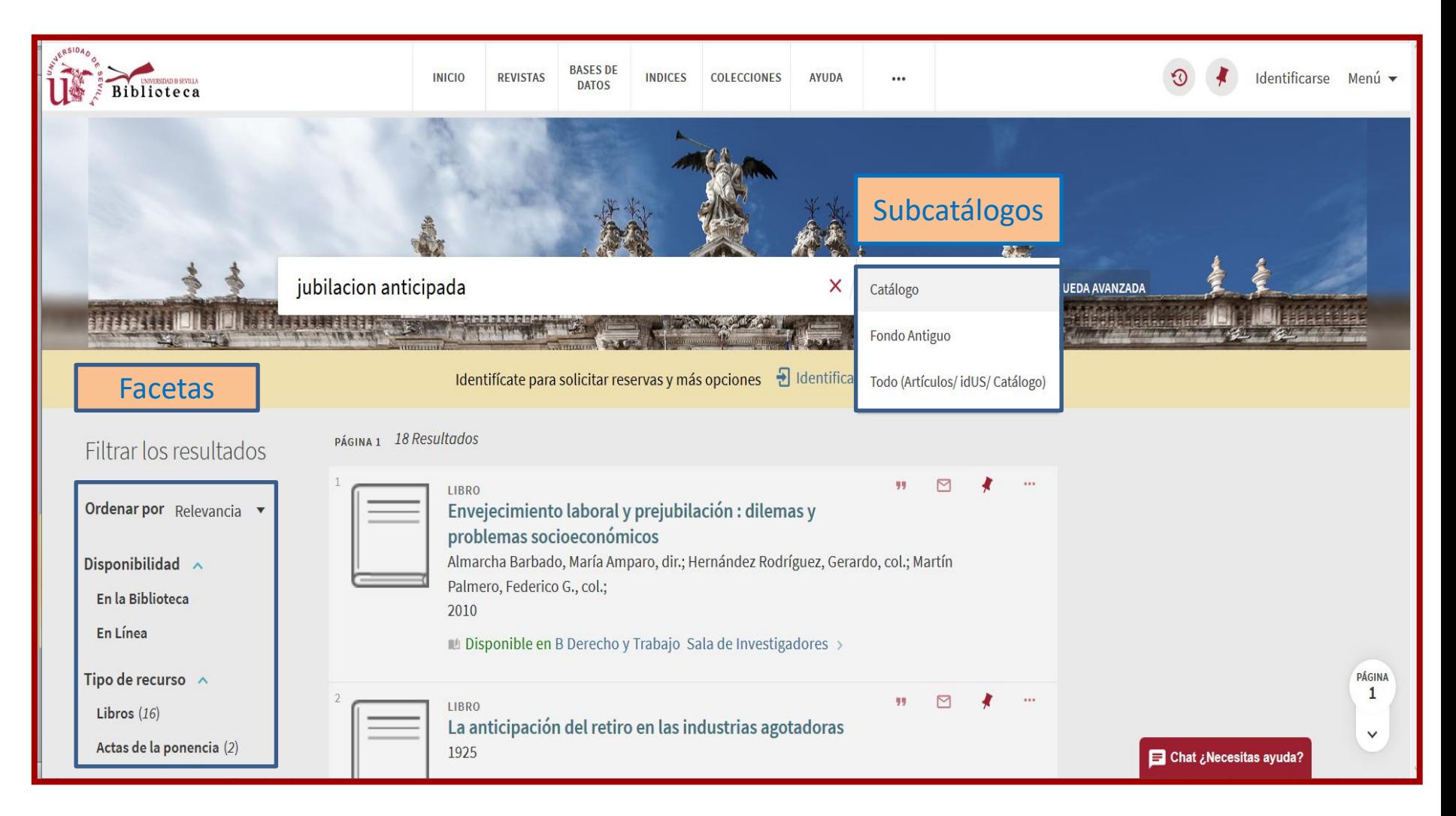

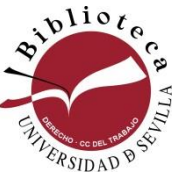

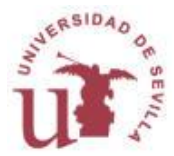

#### **Catálogo FAMA**

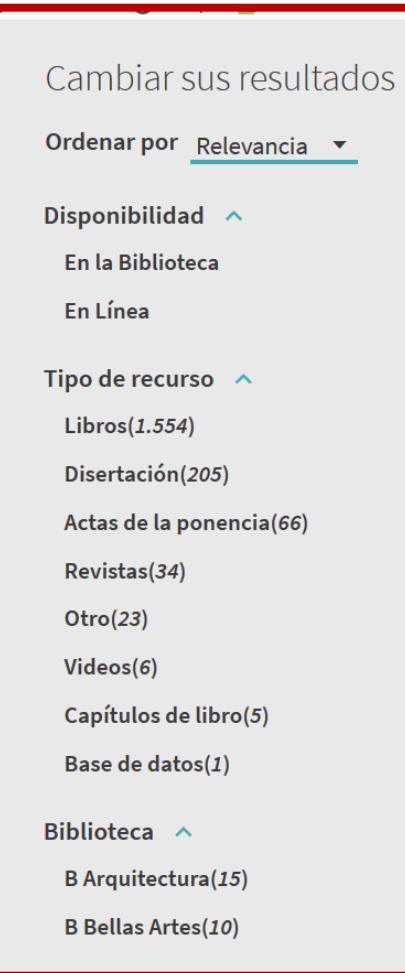

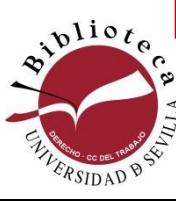

#### **Facetas**

En el **panel de la izquierda** de una lista de resultados, se encuentran las **facetas** a través de las cuales podemos **filtrar los resultados** por diferentes parámetros como disponibilidad, tipo de recurso, biblioteca, idioma, materia, etc.

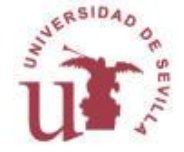

#### **Catálogo FAMA**

#### **Búsqueda de revista**

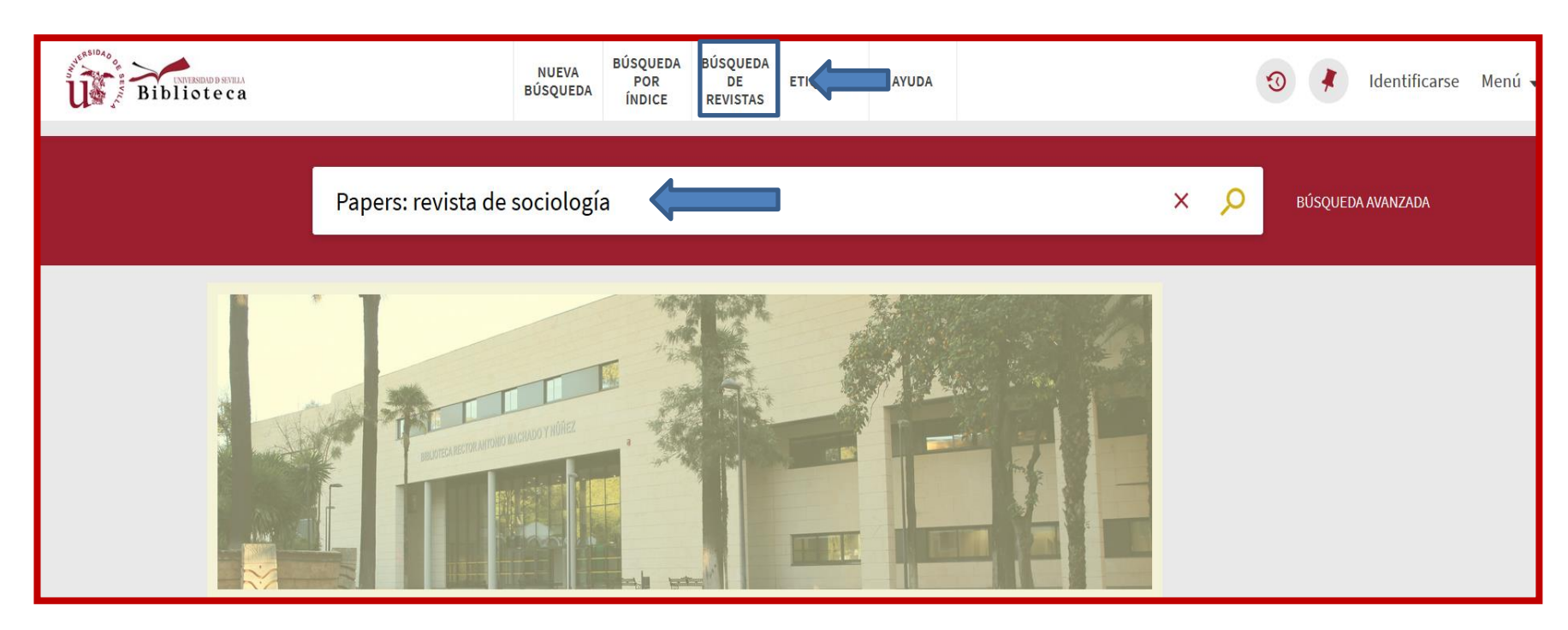

Se puede buscar desde el casillero de búsqueda general o desde la pestaña de Búsqueda de revistas

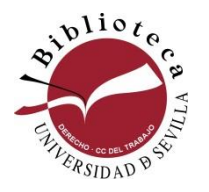

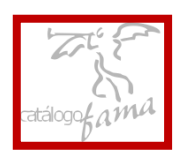

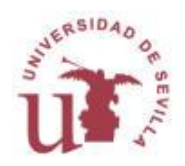

### **Buscar en la Guía por materias**

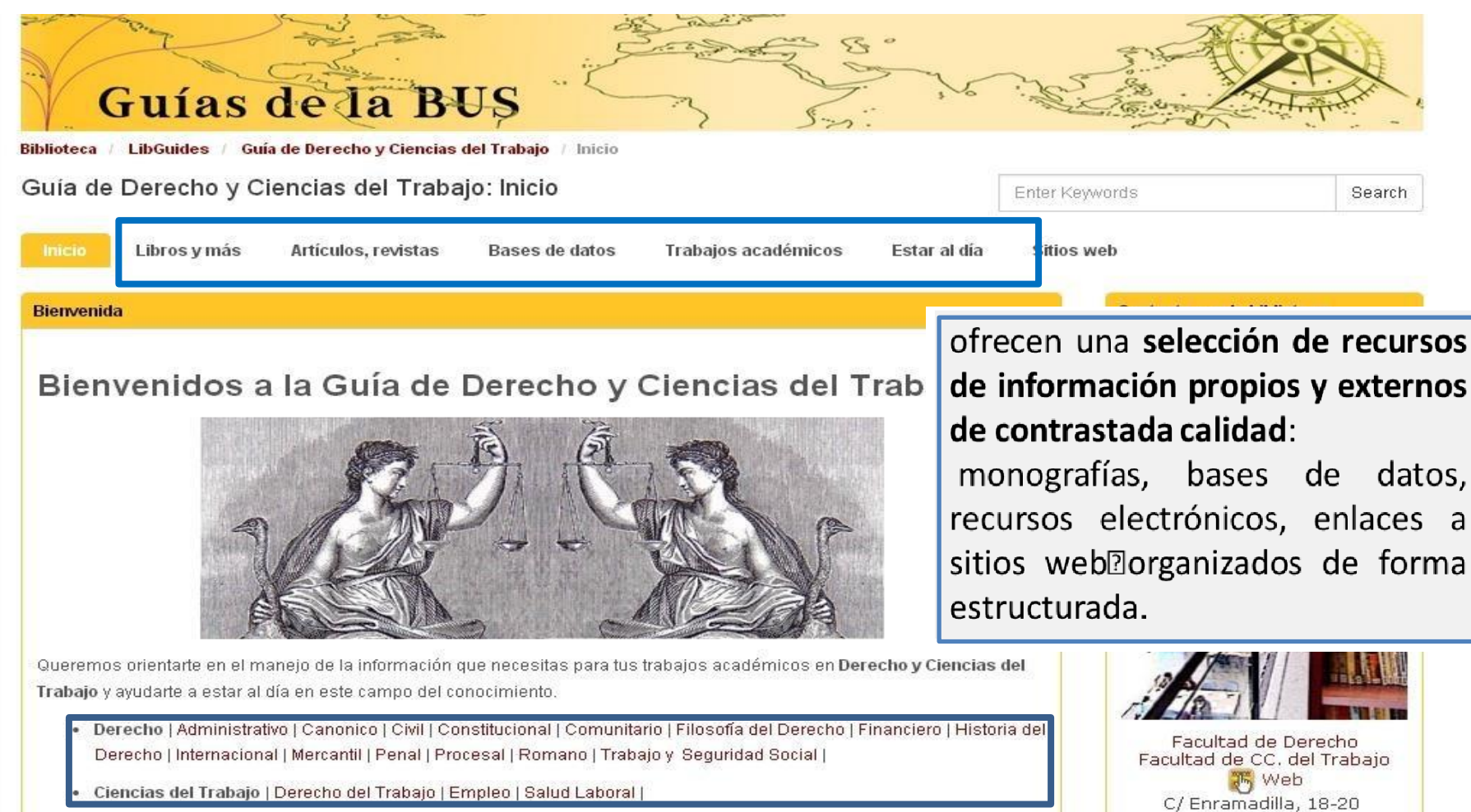

41018 Sevilla Contacto

#### **[Acceso](http://guiasbus.us.es/derechoytrabajo)**

### **Buscar en la Guía del investigador**

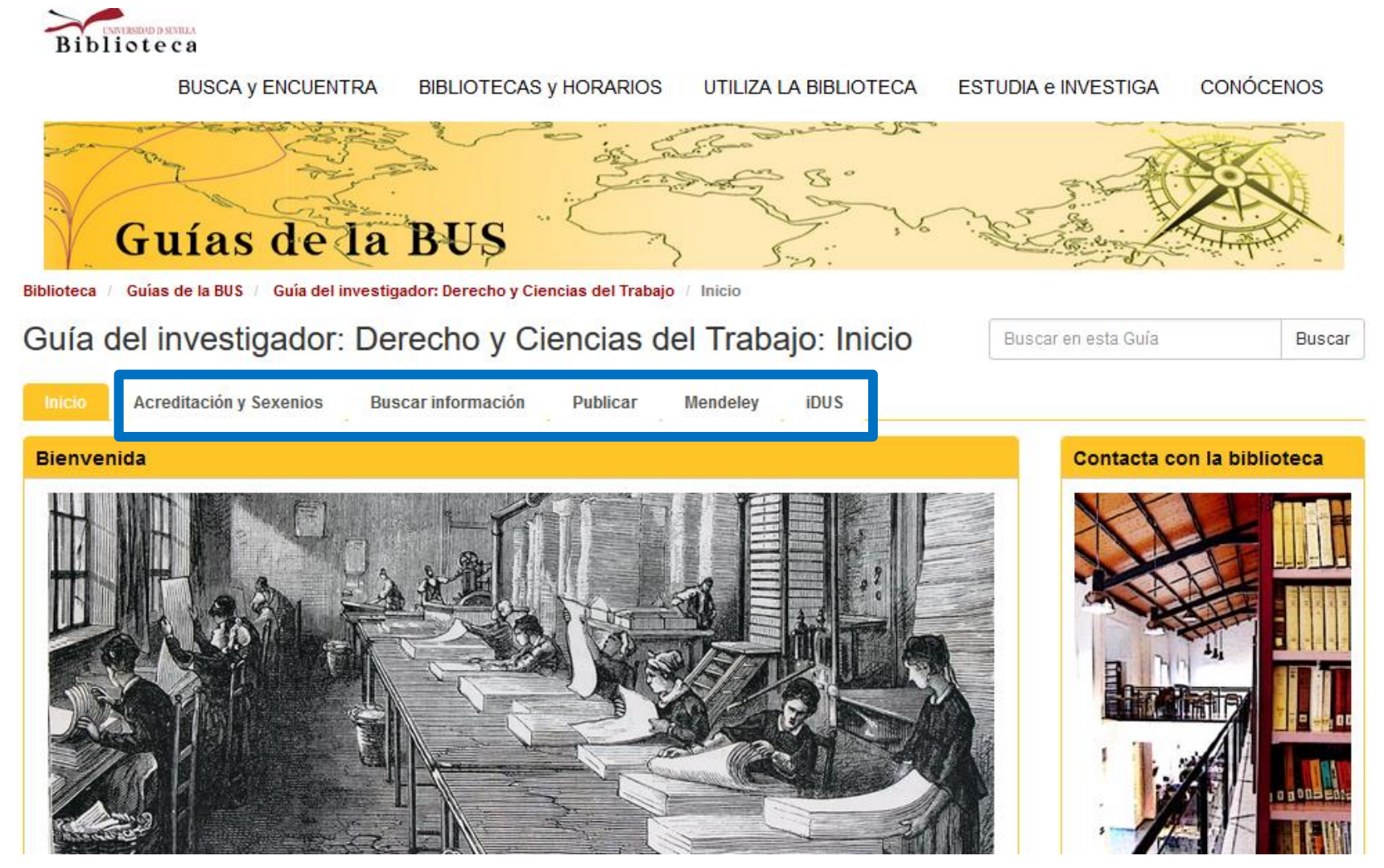

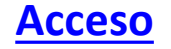

#### Buscar Libros-e

**Destacan en el área del Derecho y de Ciencias del Trabajo las siguientes plataformas:**

- Ebook [Central](https://fama.us.es/discovery/fulldisplay?docid=alma991006016619704987&context=L&vid=34CBUA_US:VU1&tab=LibrariesSearch&lang=es) Plataforma de libros a texto completo de carácter multidisciplinar

-- [Biblioteca Virtual Tirant:](https://fama.us.es/discovery/fulldisplay?docid=alma991011879699704987&context=L&vid=34CBUA_US:VU1&tab=LibrariesSearch&lang=es) libros de esta editorial

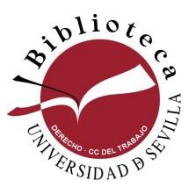

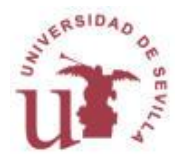

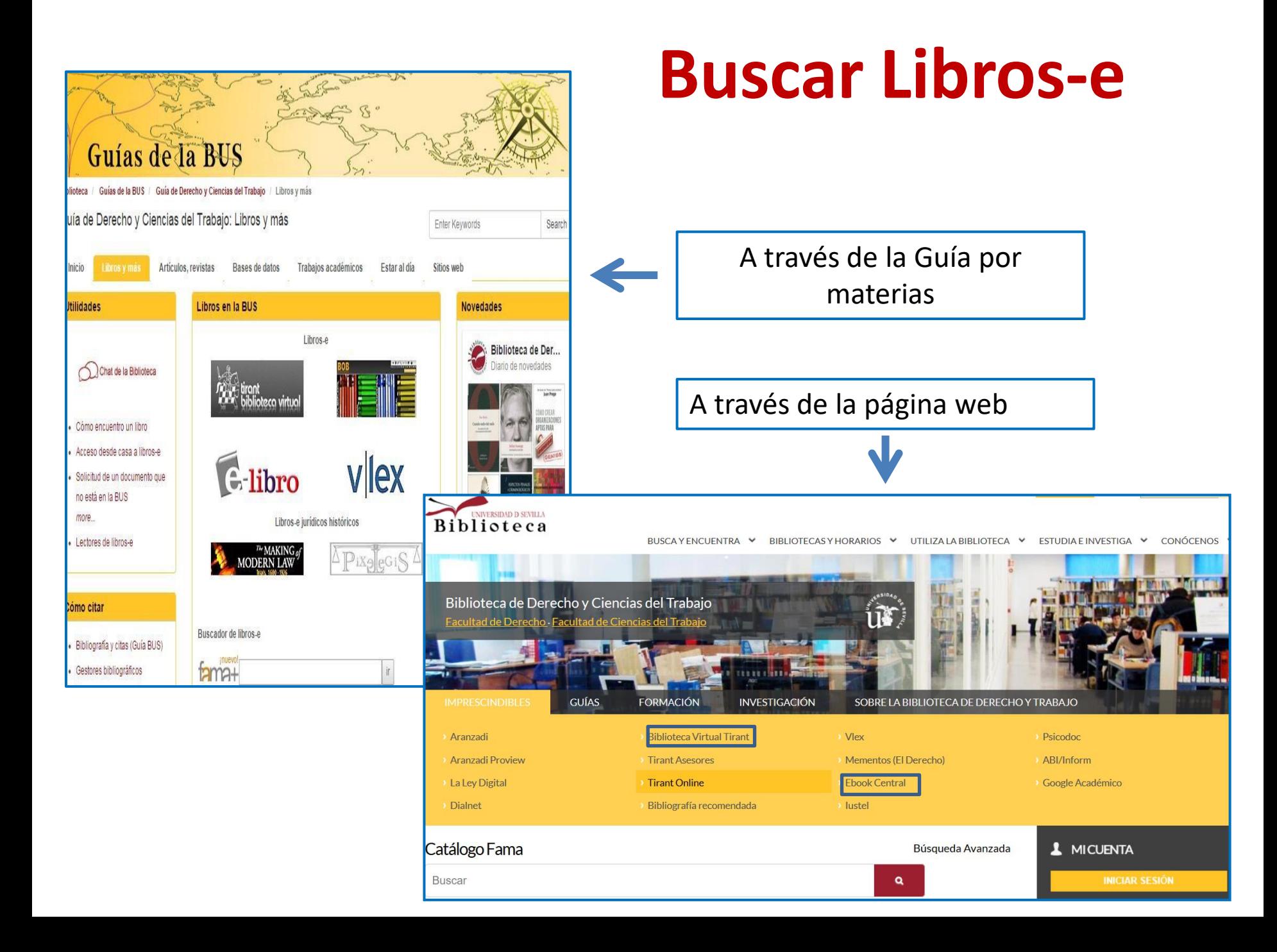

#### Buscar en bases de datos

- **Nunca a través de Google**
- **Siempre a través de la biblioteca**
- **Si estás fuera de la red, te pedirá el usuario virtual**

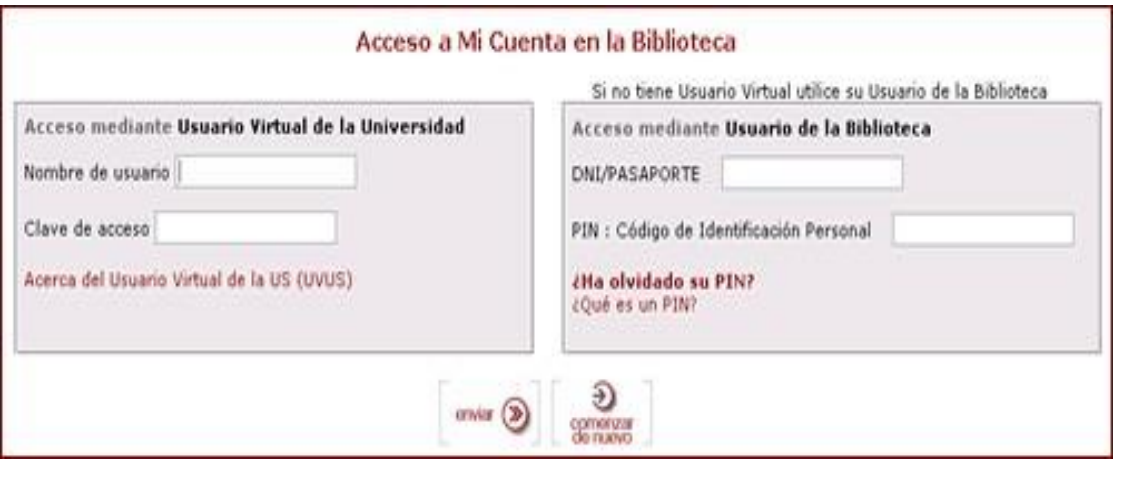

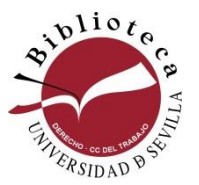

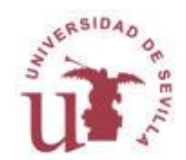

### **Buscar en bases de datos**

Puedes acceder a las bases de datos de muy diversas formas:

#### . Desde el **catálogo fama**: [http://fama.us.es](http://fama.us.es/)  Buscando el nombre de la base de datos: Ejemplo: Aranzadi digital, o Vlex Global, o LaLeydigital, o Tirantonline

#### . Desde la **guía por materias** <http://guiasbus.us.es/derechoytrabajo/basesdedatos>

**.** Desde la **página web** de tu biblioteca **<http://bib.us.es/derechoytrabajo/>**

#### Catálogo **CatálogoPlus**

Resultados 1 - 11 of 11 para aranzadi digital

#### Ordenado por Relevancia I Fecha I Título Limitar por: Aranzadi Digital [Recurso electrón Doc. Electrónico | Servicio en lín  $\Box$  Disponibilidad Disponible en línea Ver fondos de la biblio En La Biblioteca (10) En Línea (2)  $=$  Encontrado en **Aranzadi Digital** Título (2) **B** Recurso<sup>r</sup>  $\equiv$  Colección

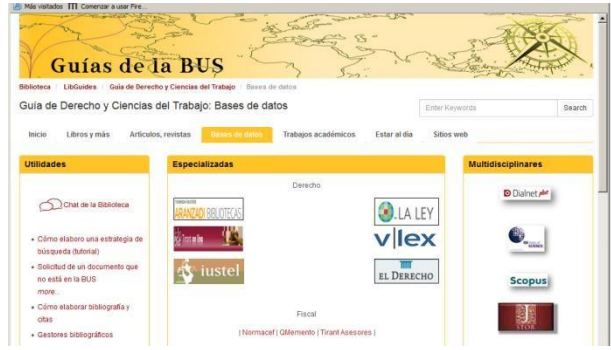

#### **Bases de datos Buscar /localizar**

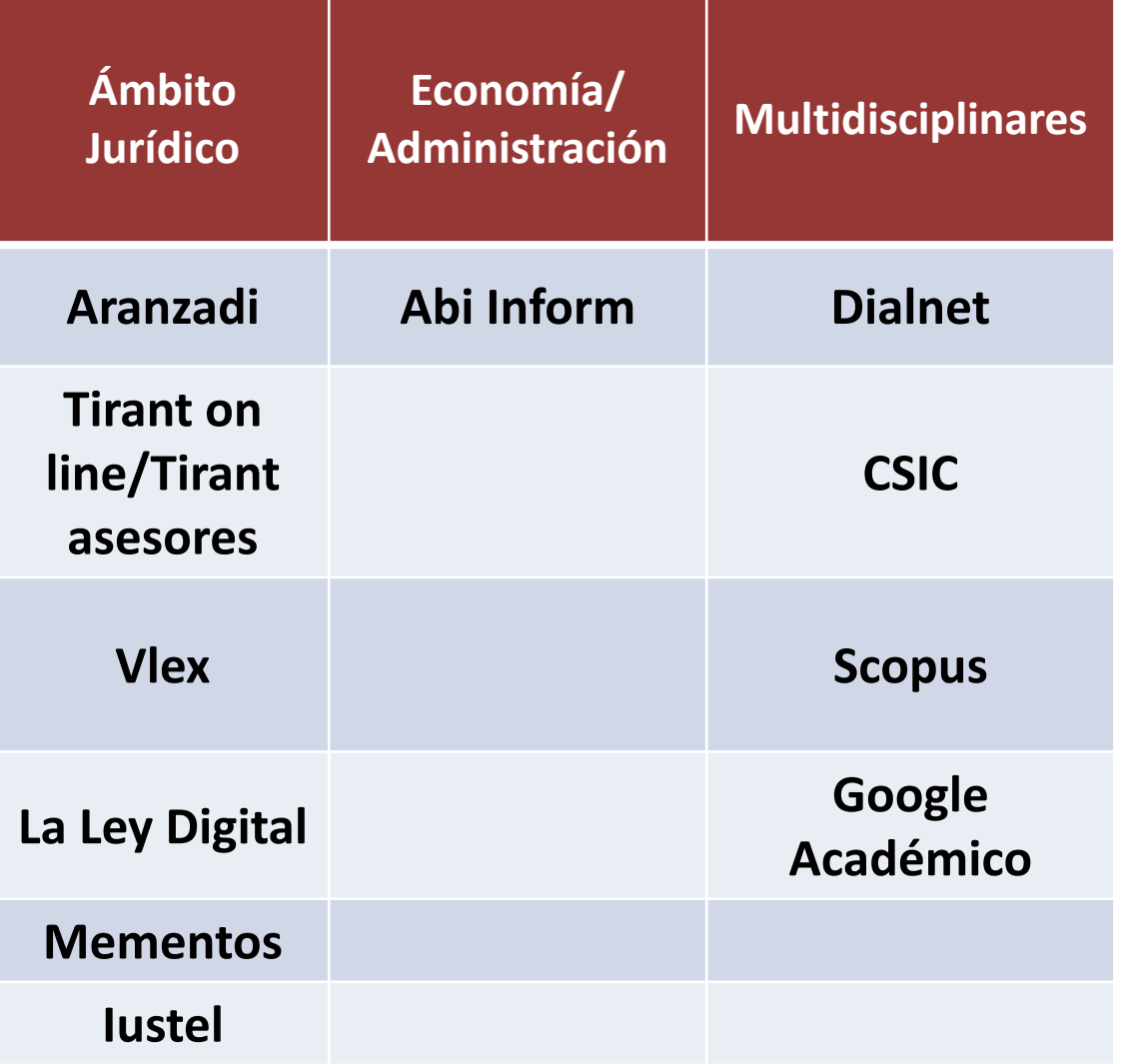

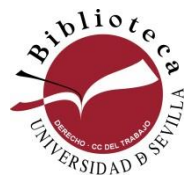

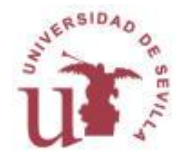

#### **Dialnet**

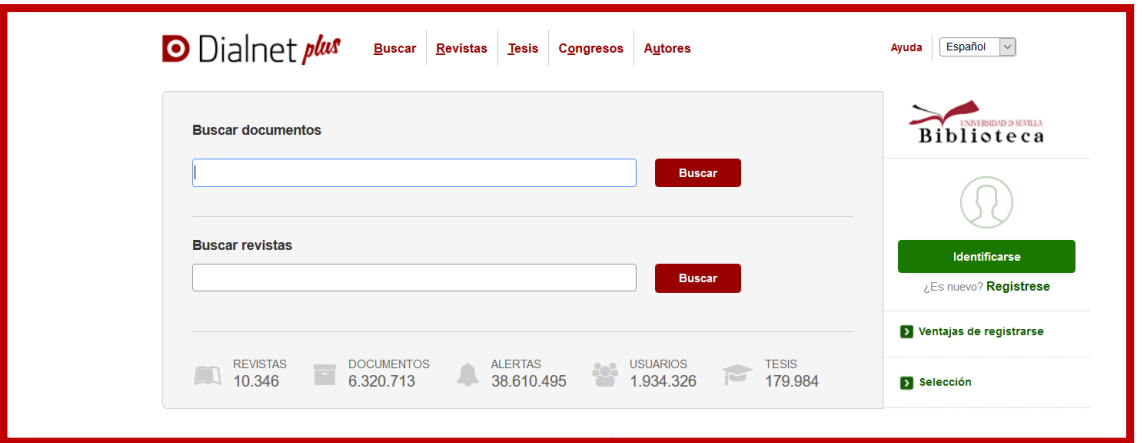

- ❑ **Portal bibliográfico cuyo principal cometido es dar mayor visibilidad a la literatura científica hispana. Aloja una gran cantidad de contenidos a texto completo, sobre todo de ciencias sociales y jurídicas**
- ❑ **Es de acceso libre y gratuito**
- ❑ **Actualización diaria**

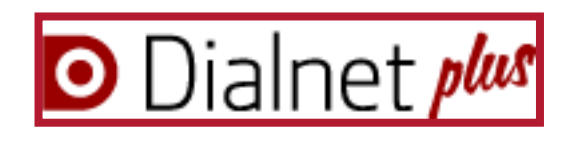

❑ **Contiene: libros y capítulos de libros, artículos de revistas, tesis doctorales, contribuciones a congresos, etc.**

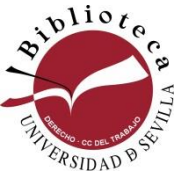

**Conviene logarse para obtener más funcionalidades**

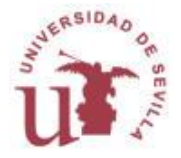

#### **Buscar en Dialnet**

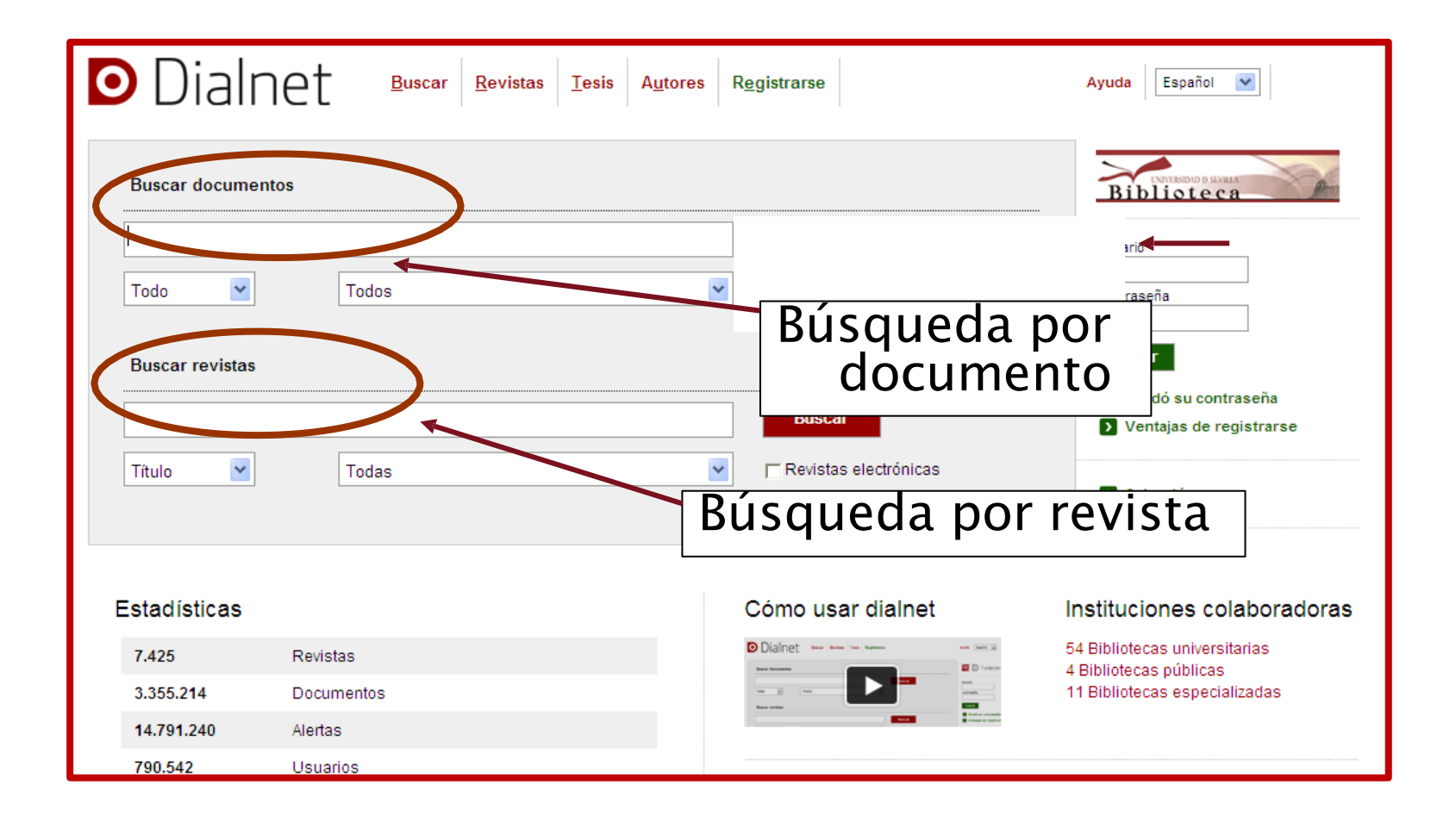

#### **Dialnet**

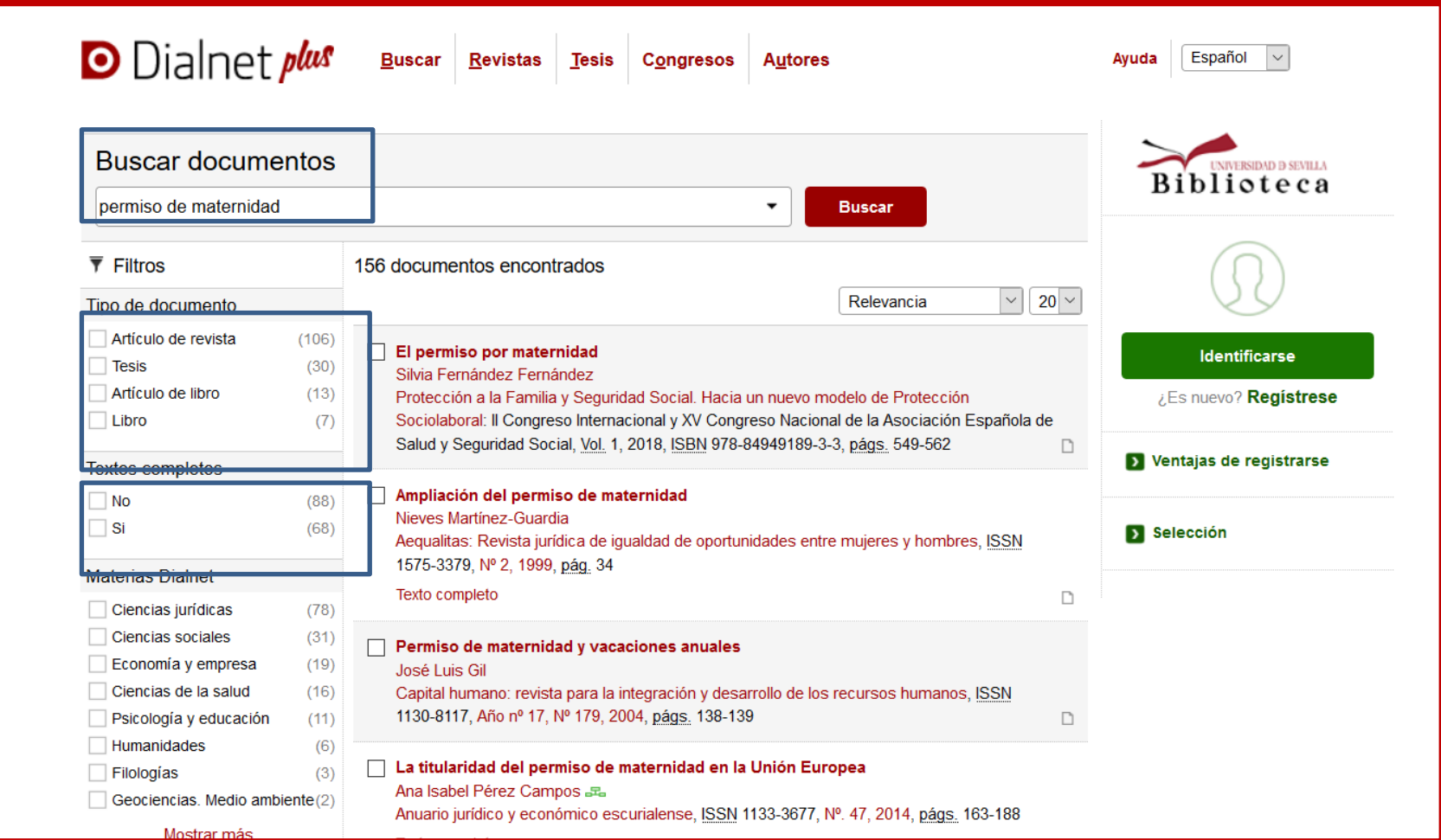

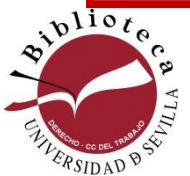

#### **OJO: no todo está a texto completo**

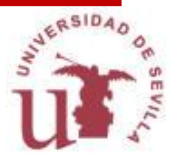

#### Aranzadi

**ARANZADI INSTITUCIONES:** donde encontramos la base de datos tradicional con las posibilidades de **búsqueda universal**, en **buscadores específicos:** legislación, jurisprudencia, doctrina administrativa, bibliografía, convenios colectivos...

**ARANZADI ÍNDICES ESPECIALIZADOS** : para buscar cómodamente por **índices**, en nuestro campo de interés

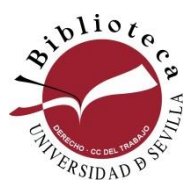

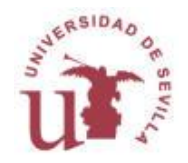

### **Aranzadi. Búsqueda universal**

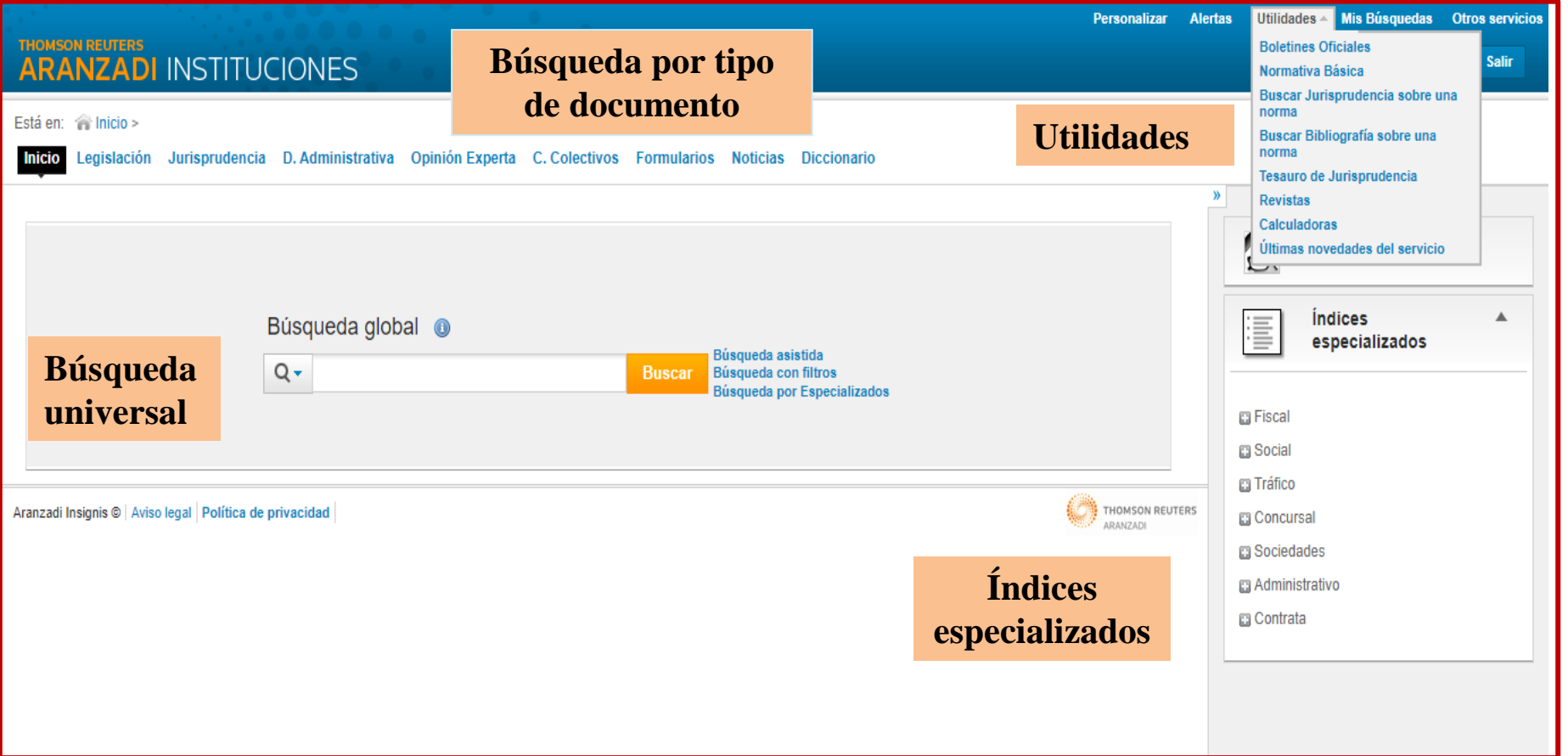

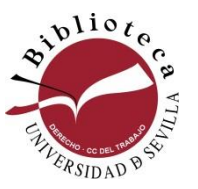

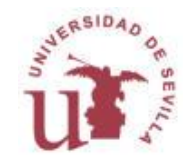

### **Aranzadi. Búsqueda universal**

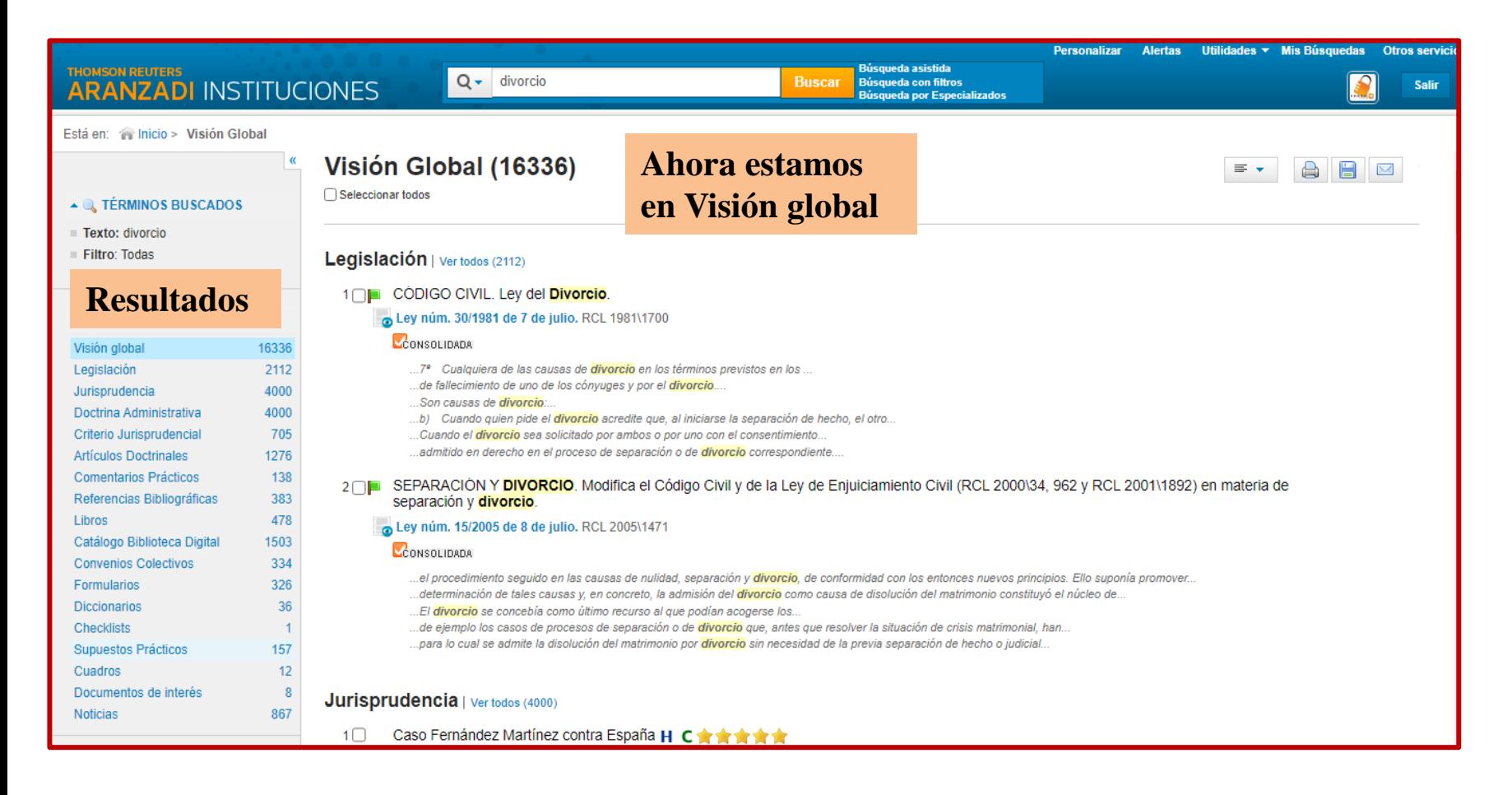

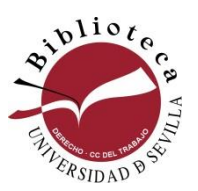

Los resultados se agrupan a la izquierda. Conforme variemos de un campo a otro, cambiará la pantalla

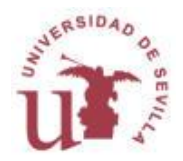

## **Aranzadi. Búsqueda universal**

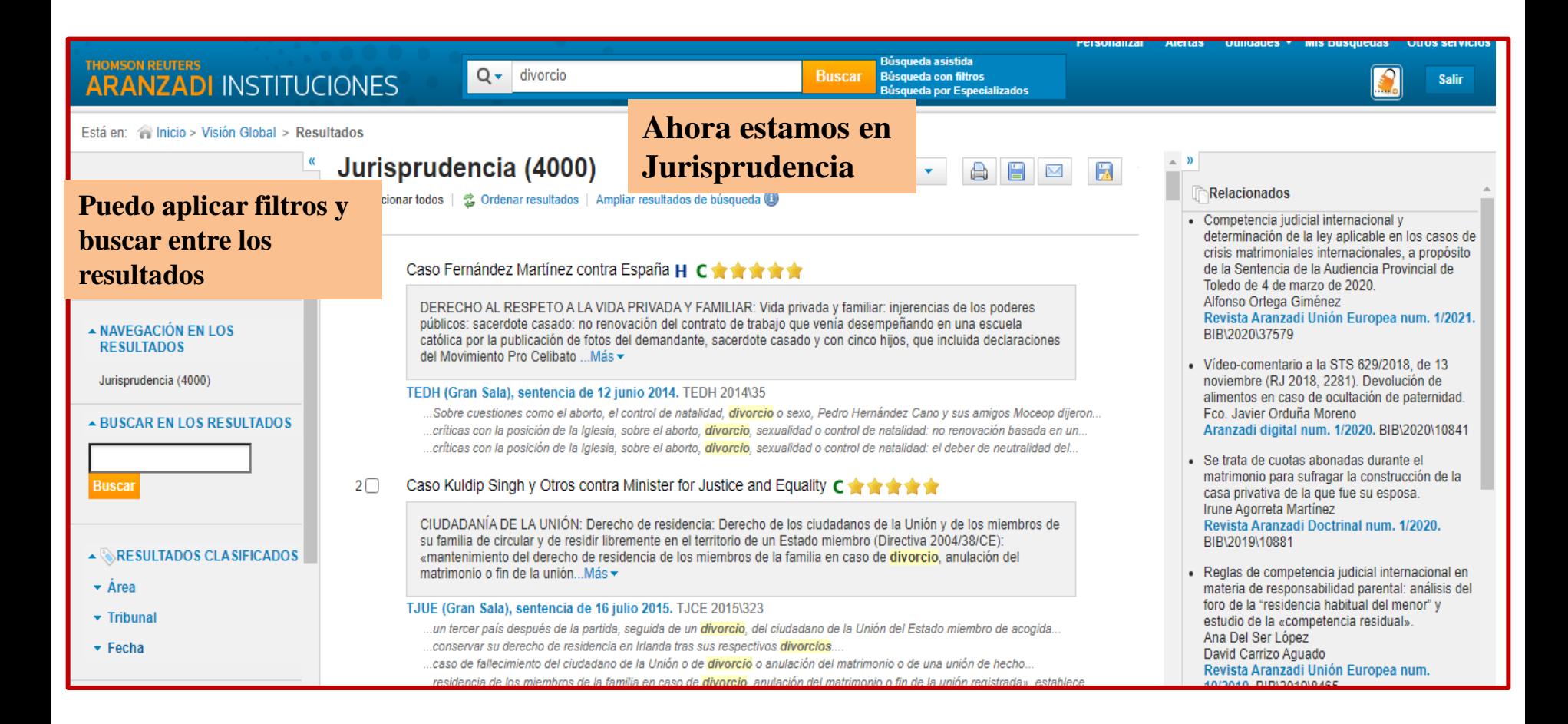

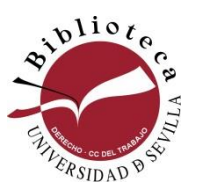

Los resultados se agrupan a la izquierda. Conforme variemos de un campo a otro, cambiará la pantalla y también los filtros disponibles

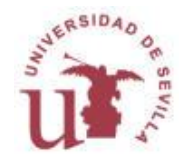
## **Aranzadi. Búsqueda universal**

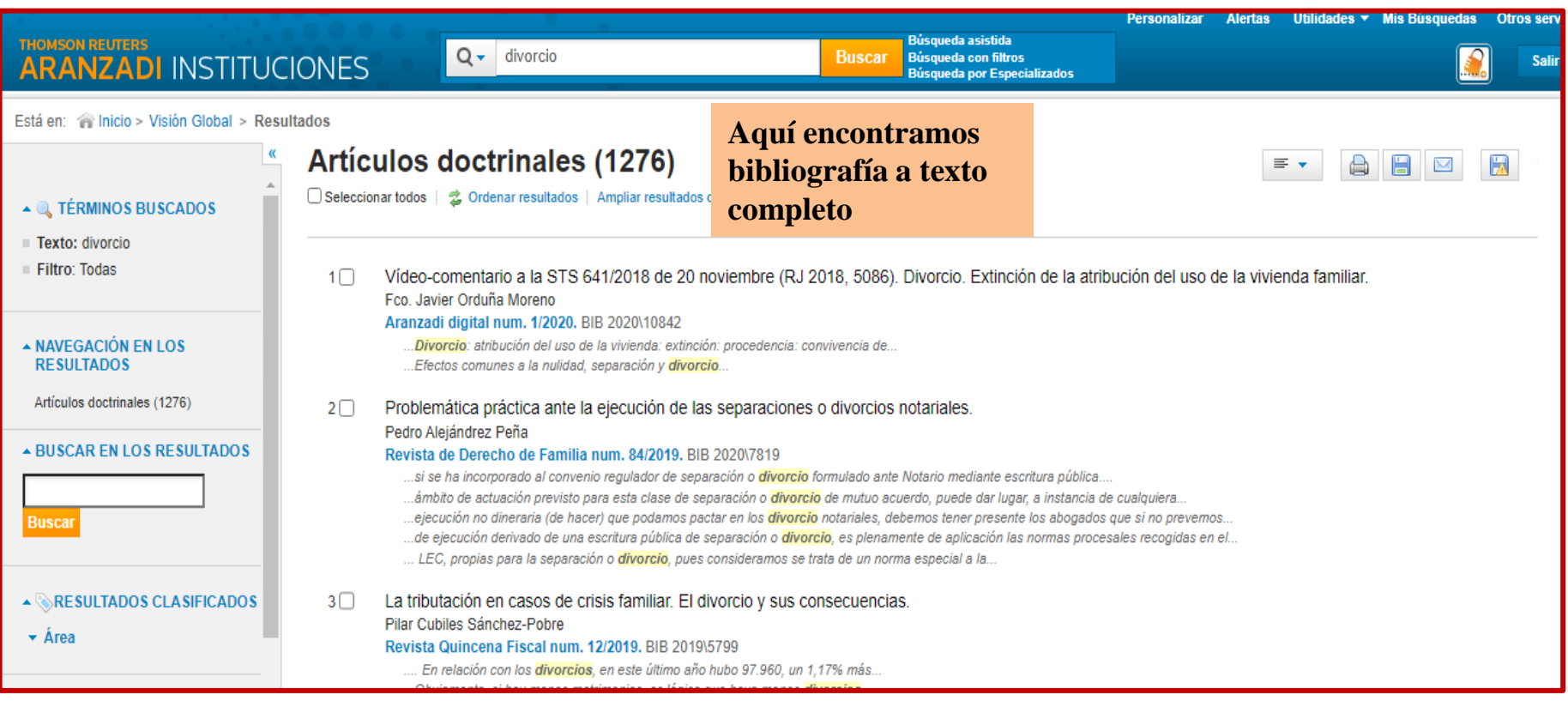

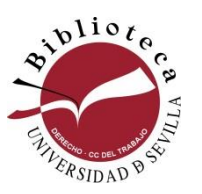

Los resultados se agrupan a la izquierda. Conforme variemos de un campo a otro, cambiará la pantalla y también los filtros disponibles

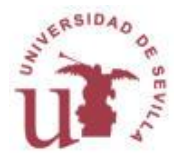

### **Buscadores específicos. Legislación**

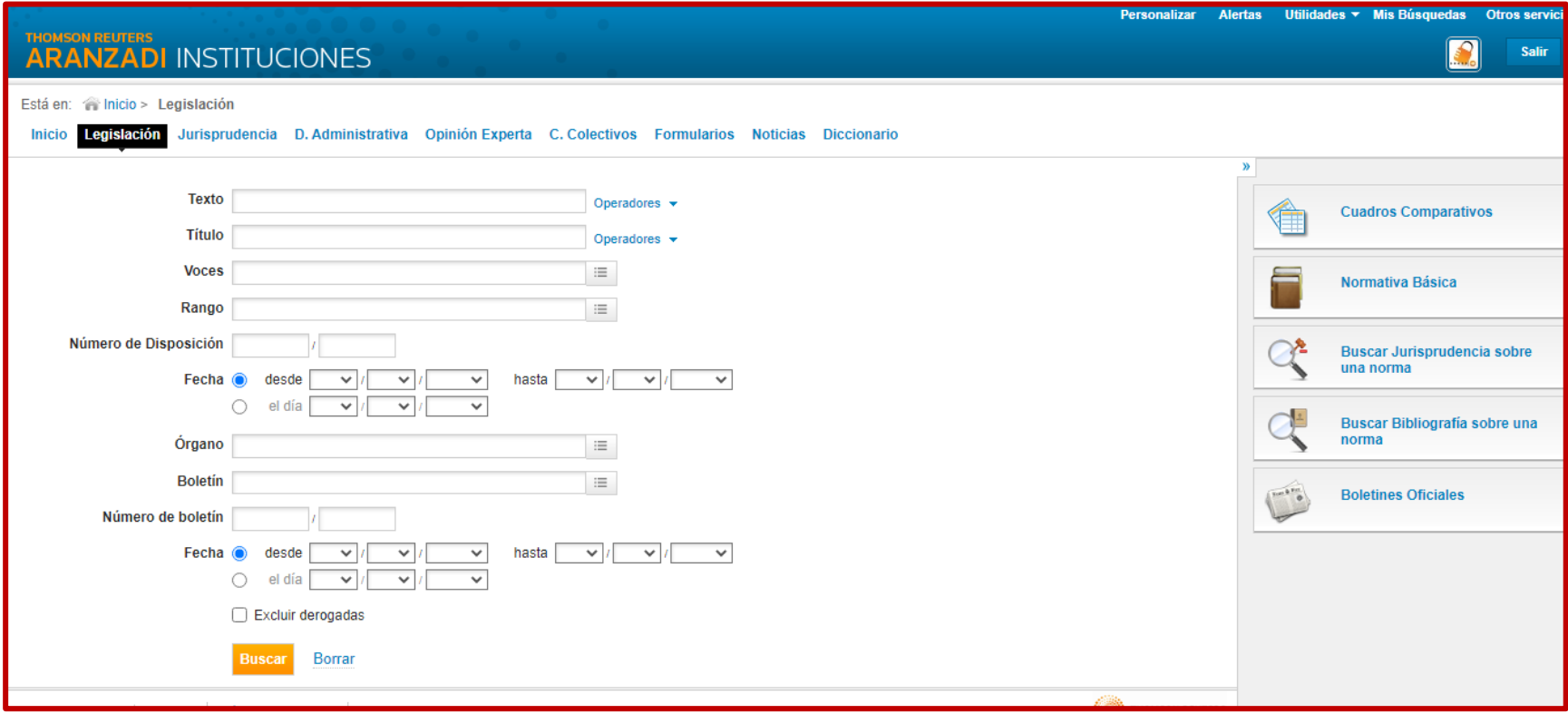

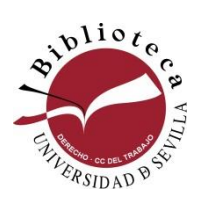

**Al buscar por un buscador específico, varía la interfaz de búsqueda**

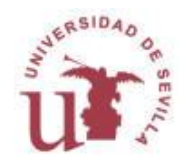

### **Buscadores específicos. Jurisprudencia**

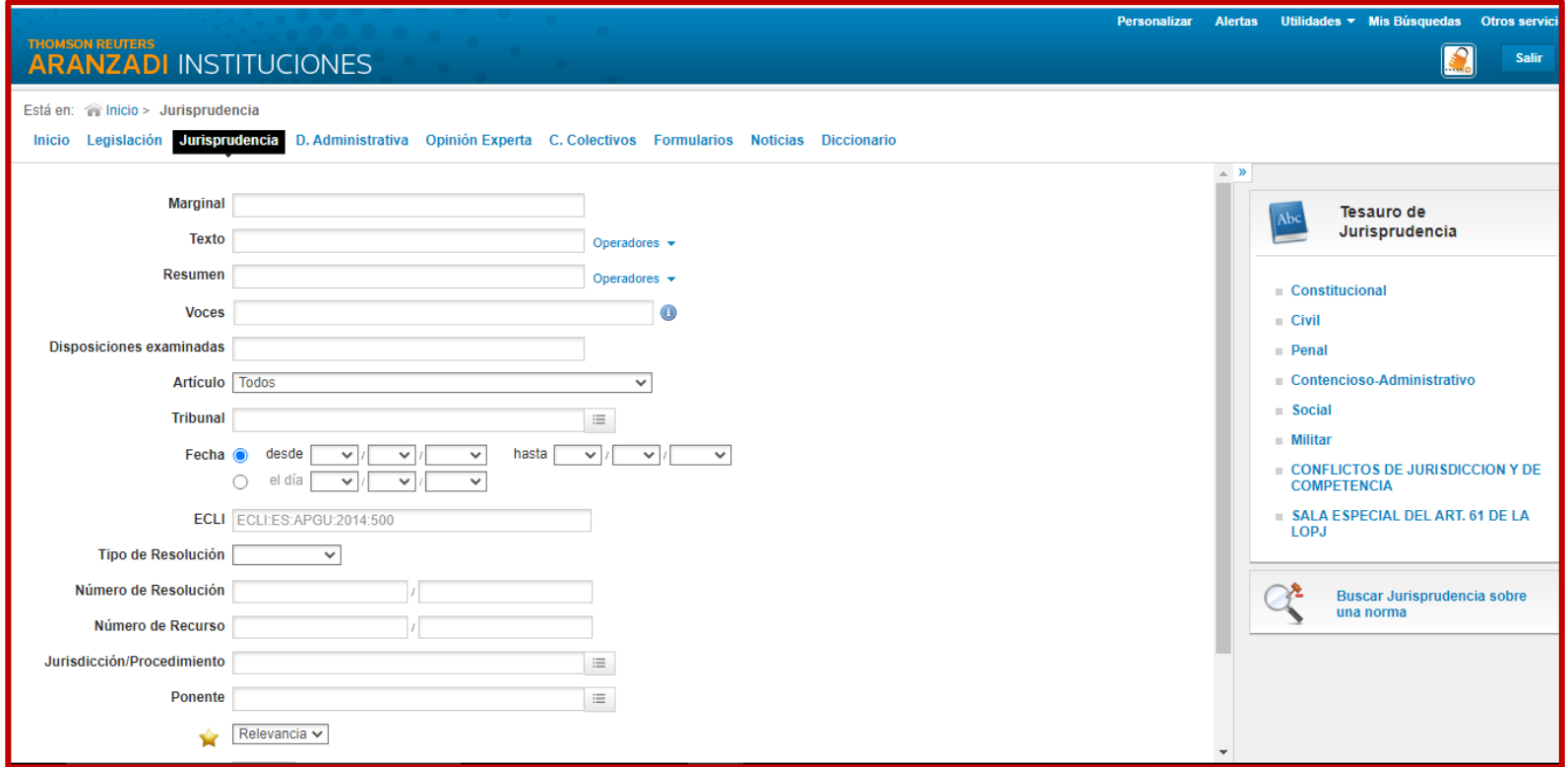

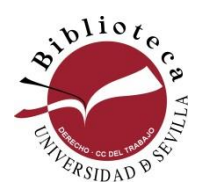

**Al buscar por un buscador específico, varía la interfaz de búsqueda**

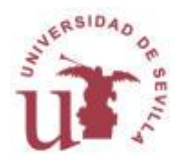

### **Buscadores específicos. Bibliografía**

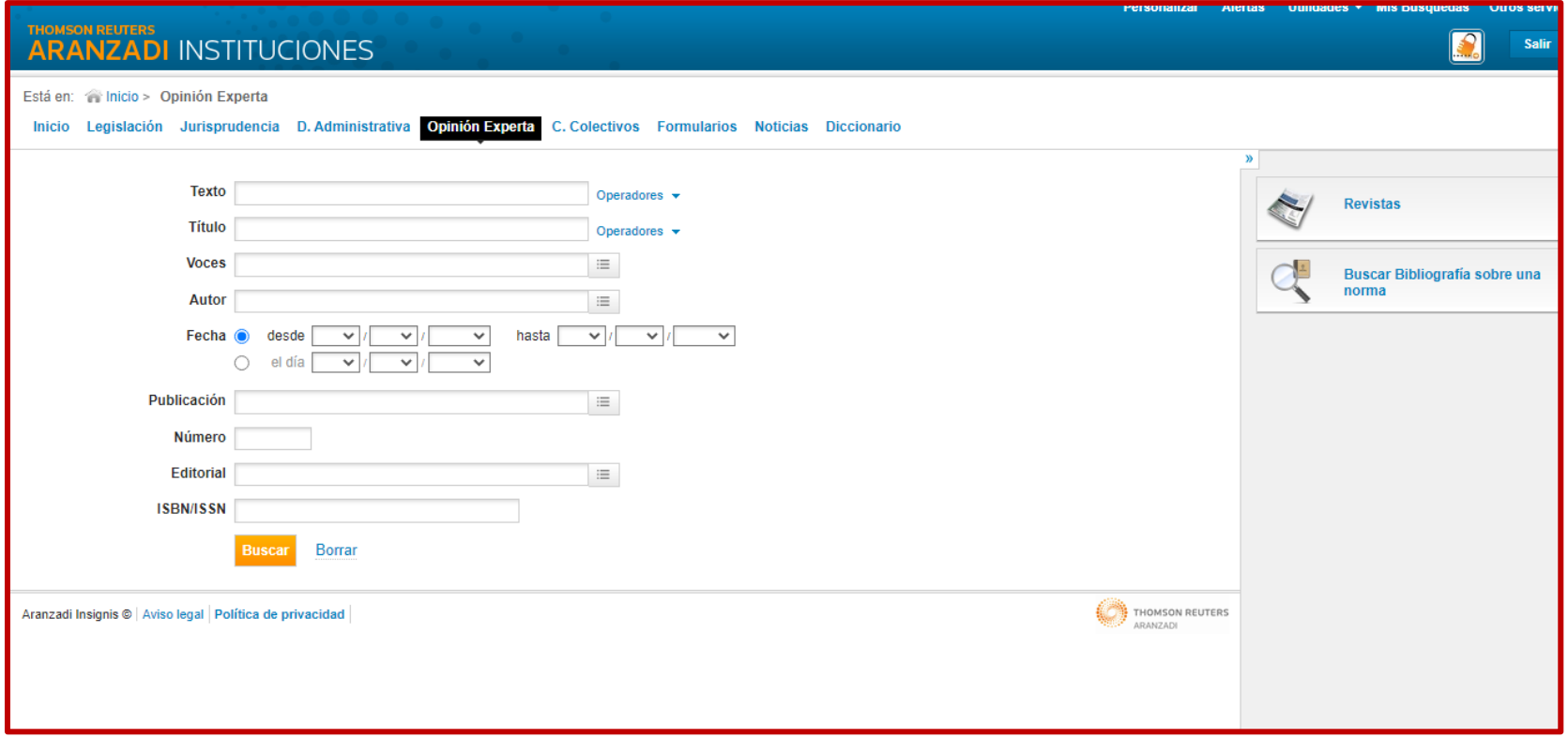

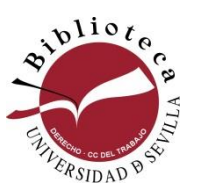

**Al buscar por un buscador específico, varía la interfaz de búsqueda. La bibliografía se encuentra en Opinión experta**

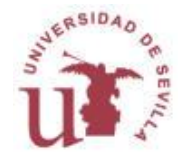

# **Índices especializados**

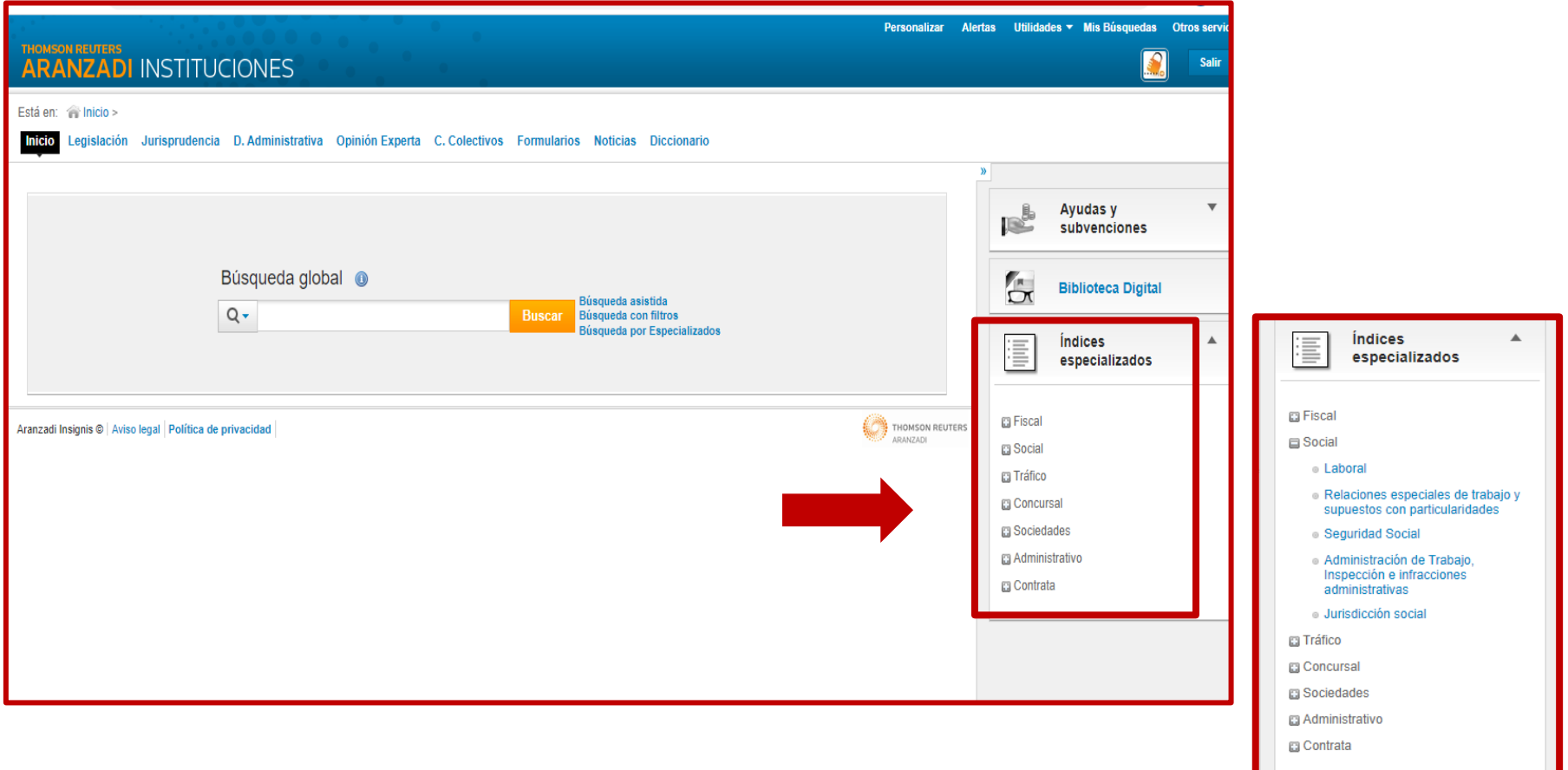

**Se accede desde la pantalla de inicio, desplegando el índice de nuestro interés para ver sus temas**

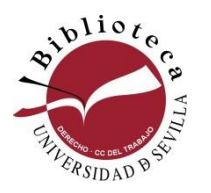

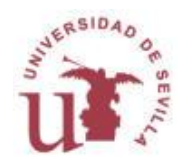

# **Índices especializados**

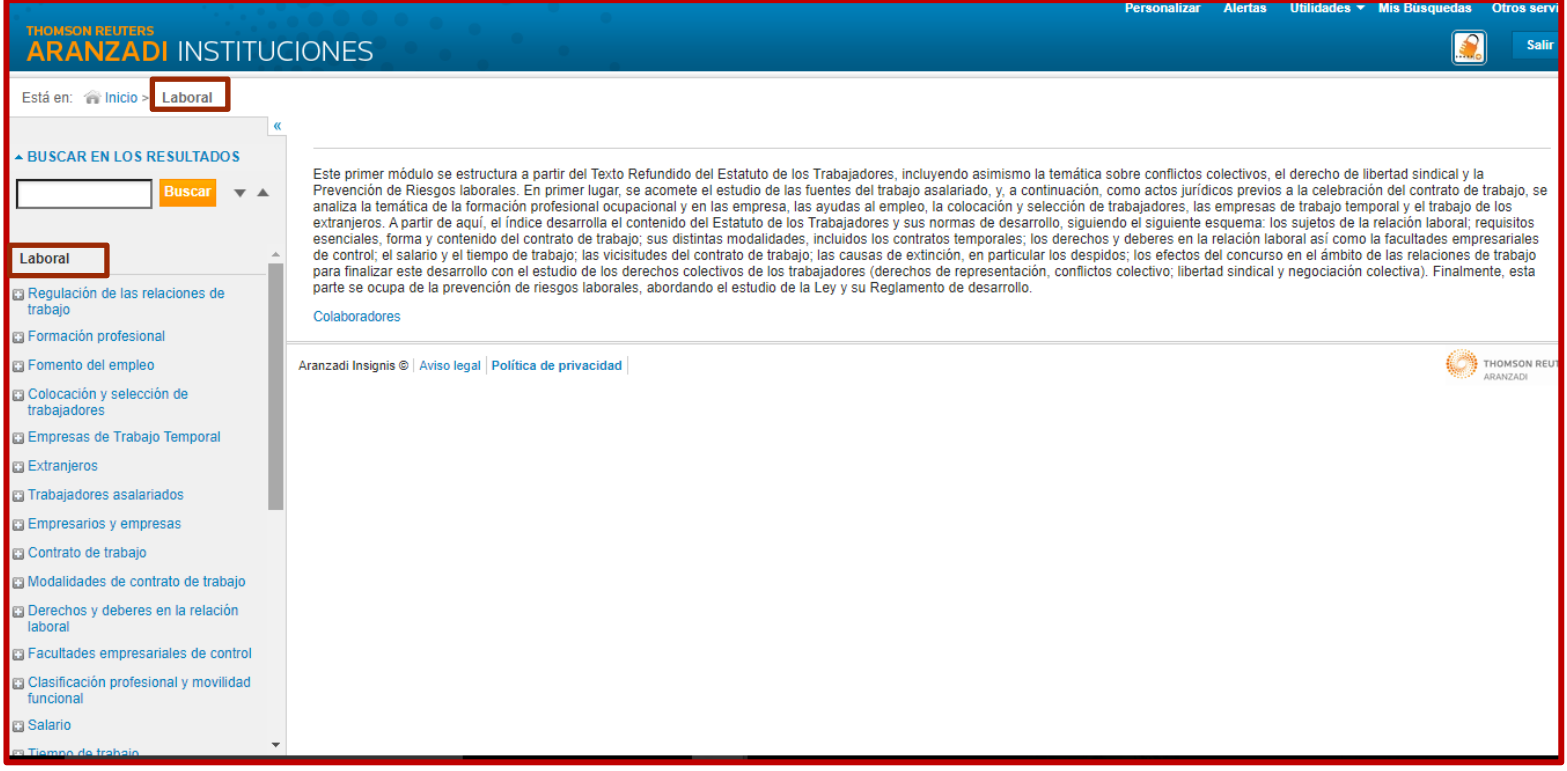

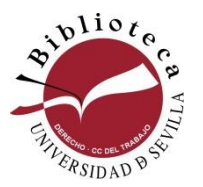

**Una vez dentro, se puede buscar en el casillero o ir desplegando los items**

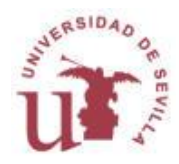

# **Índices especializados**

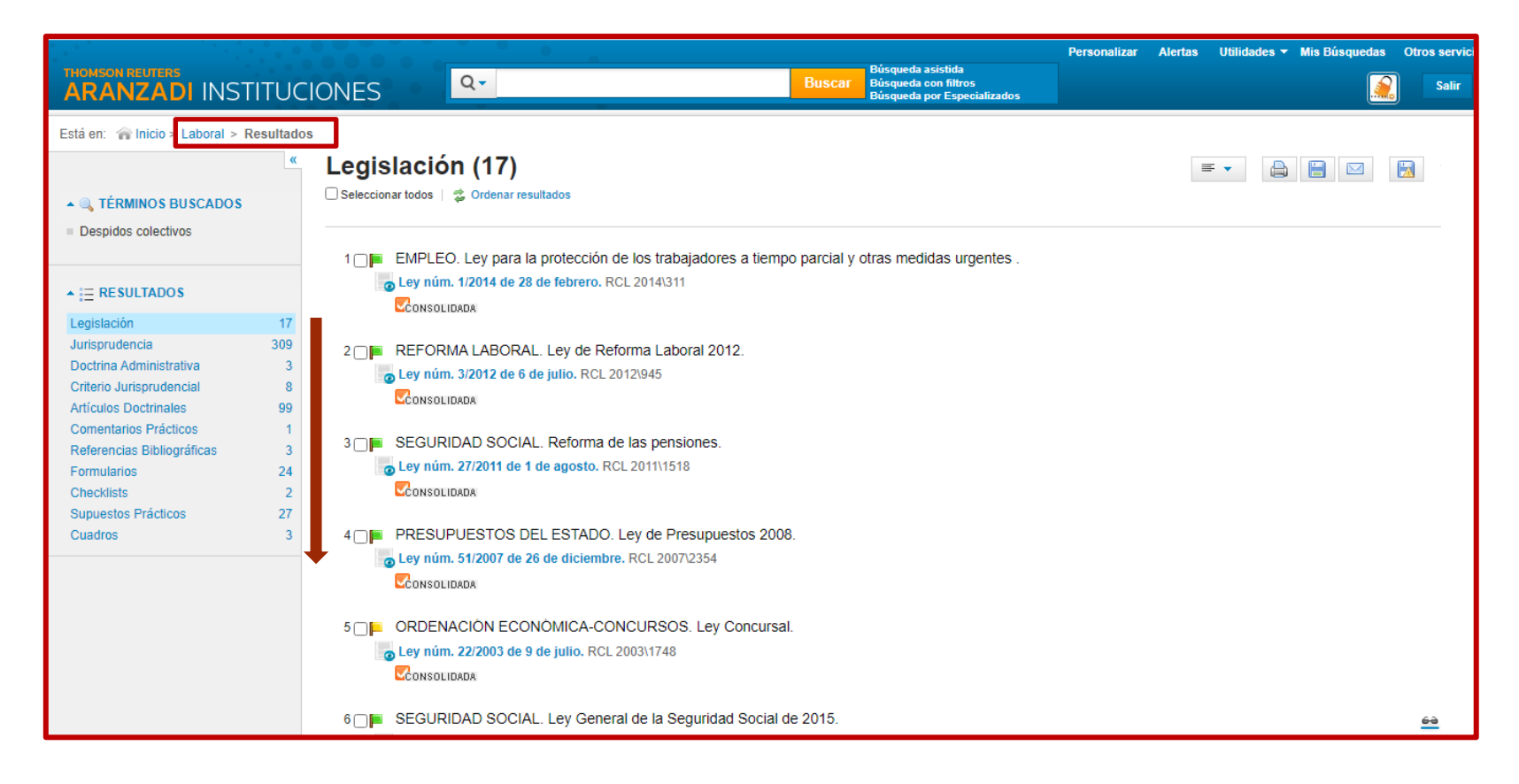

**Los resultados se agrupan a la izquierda de la pantalla donde podremos elegir lo que necesitemos**

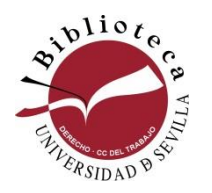

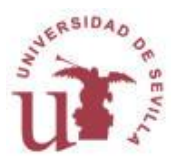

# **Aranzadi / Proview**

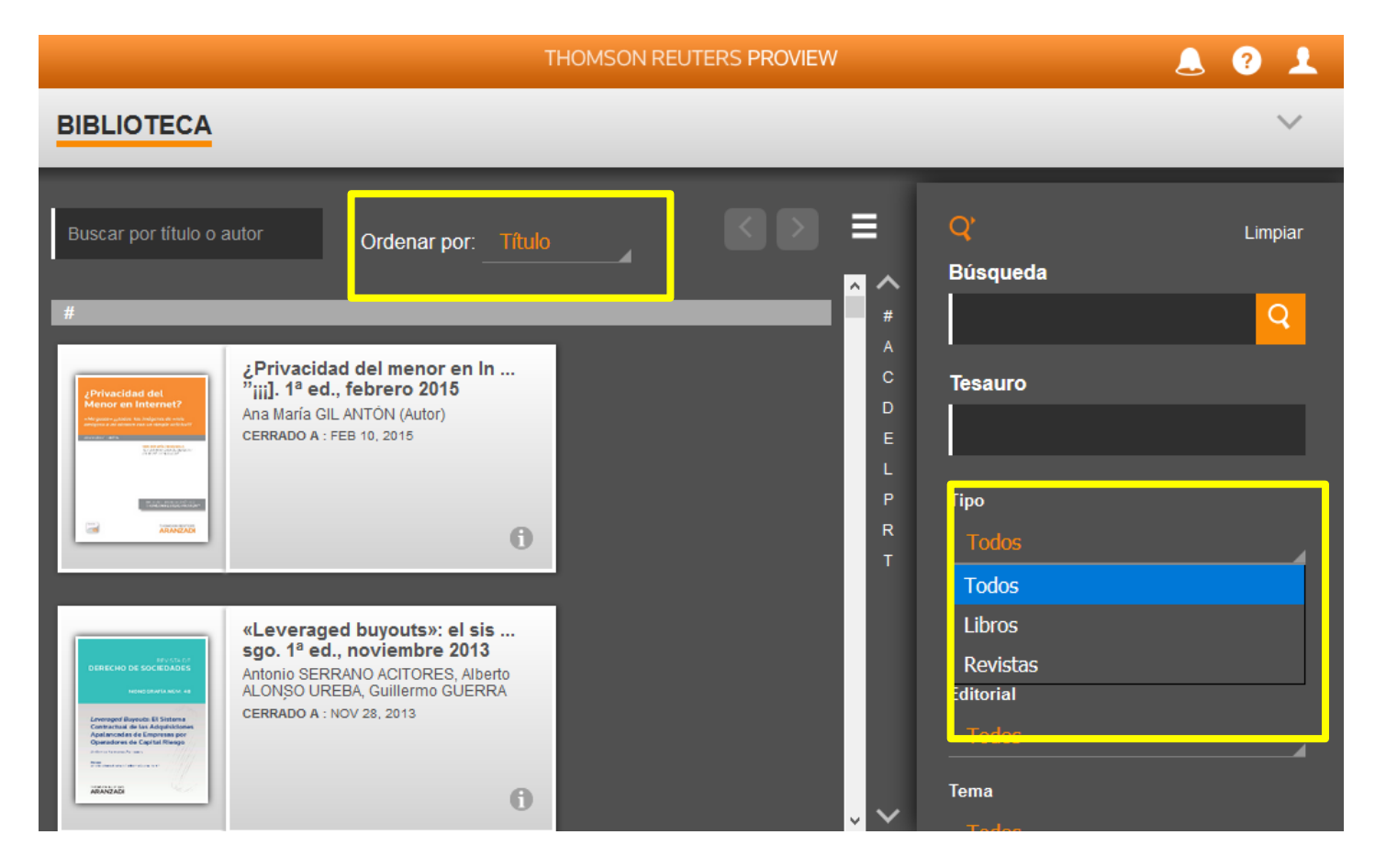

**Aplicación que permite el acceso a un fondo documental adicional de monografías , revistas y códigos de Aranzadi**

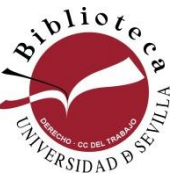

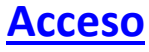

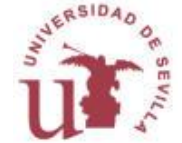

## **La ley digital**

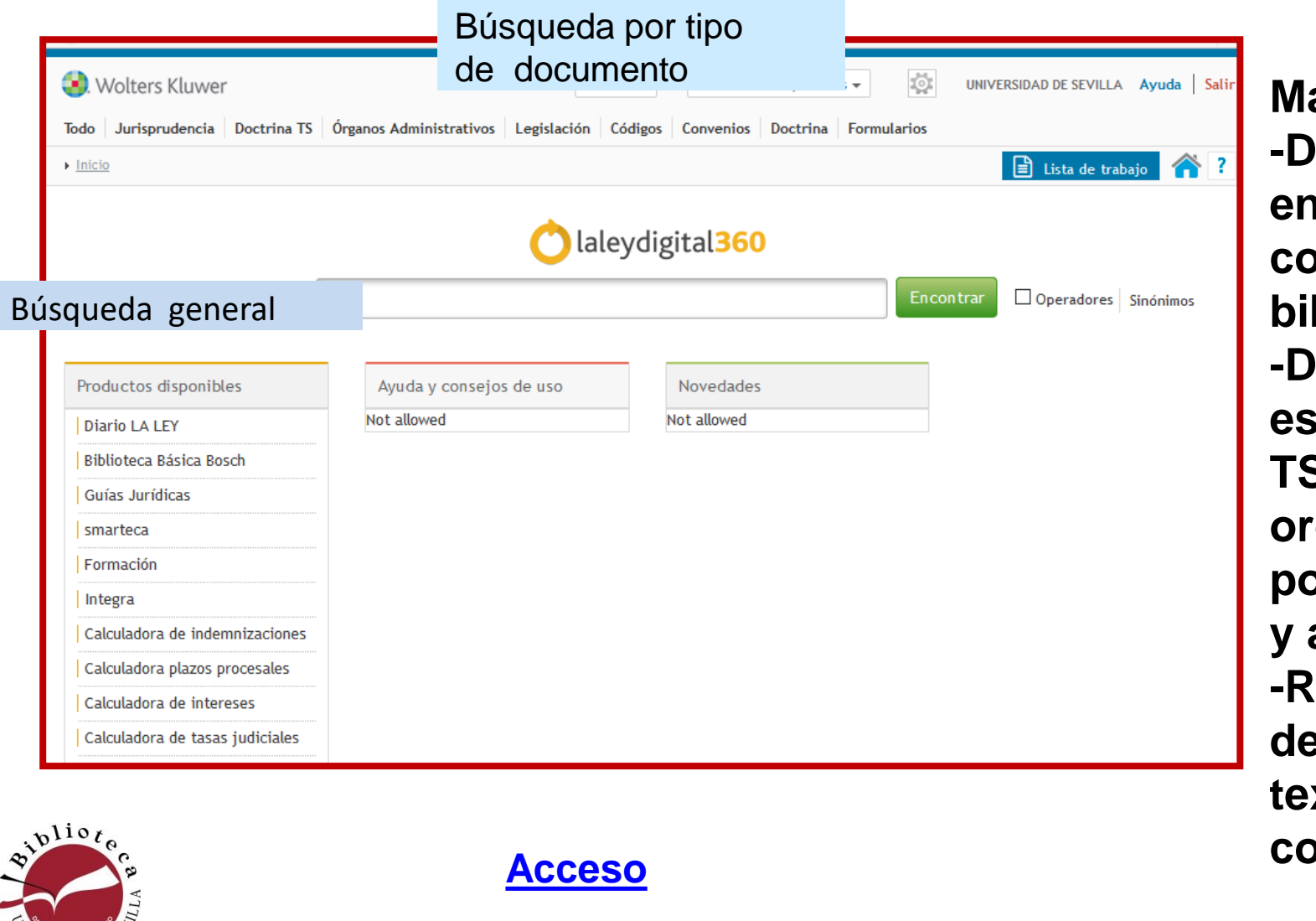

ERSIDAD<sup>®</sup>

**Más valor: octrina, entendida como bibliografía b**octrina **encial del TS ordenada por materia y año -Revistas de La Ley a xto completo**

### **La ley digital**

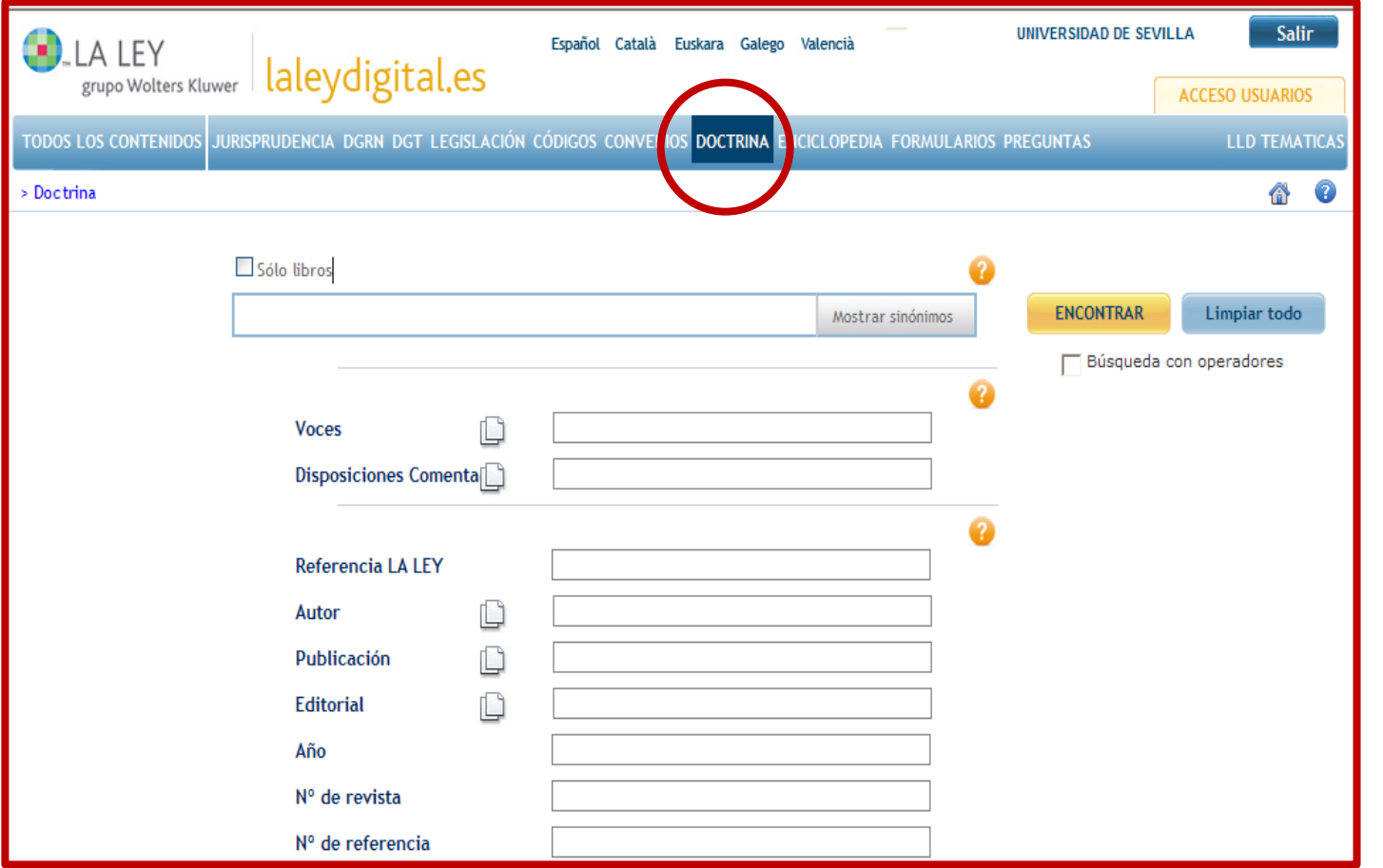

**Como siempre, al buscar por un buscador específico, varía la interfaz**

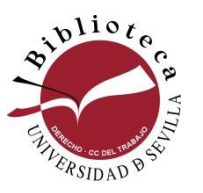

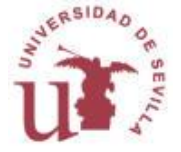

### **La ley digital**

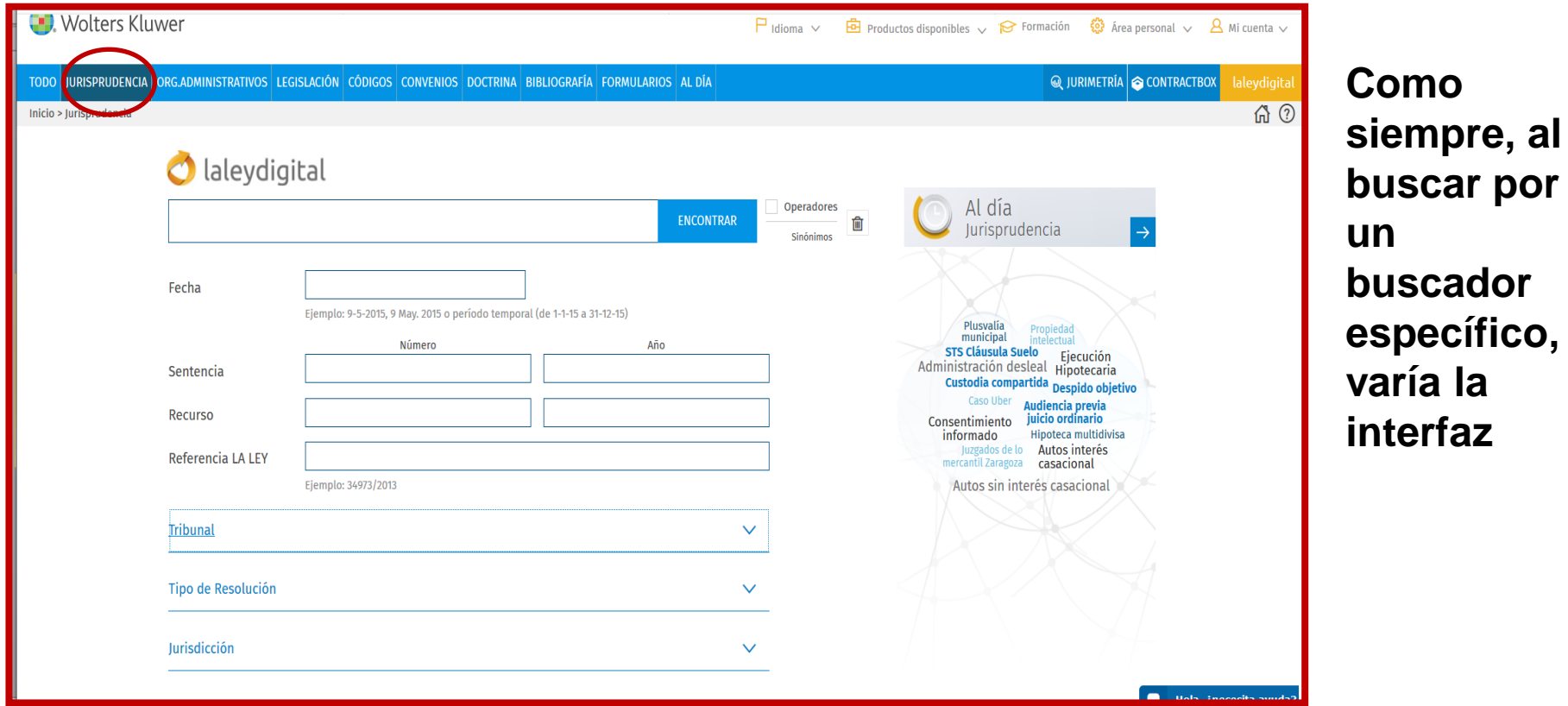

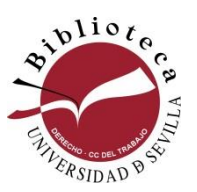

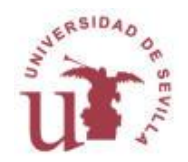

por

### **Tirant Online**

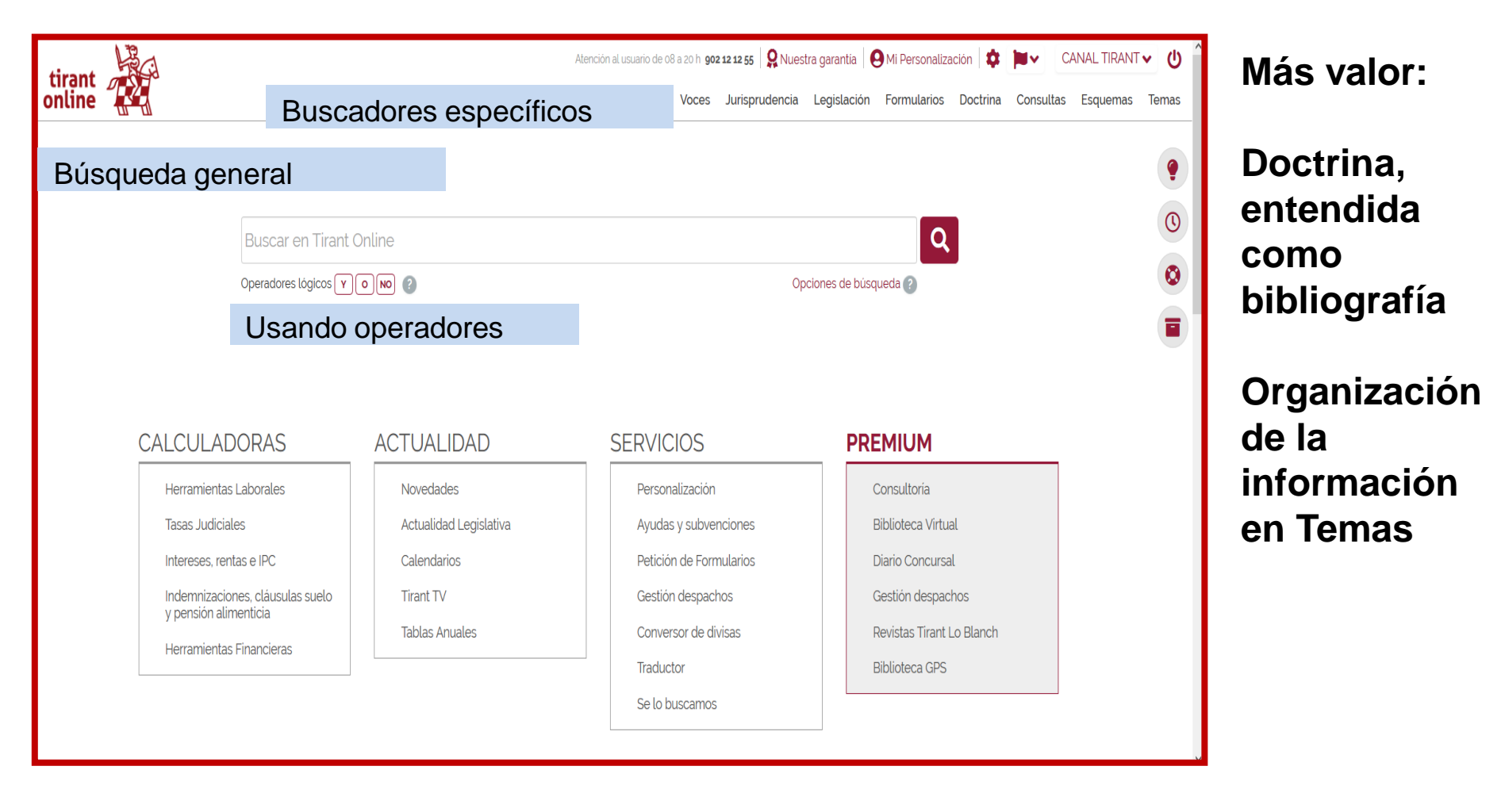

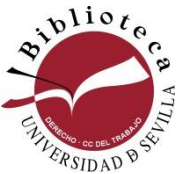

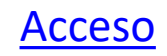

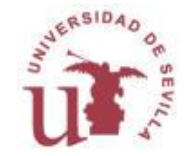

### **Tirant Online. Temas**

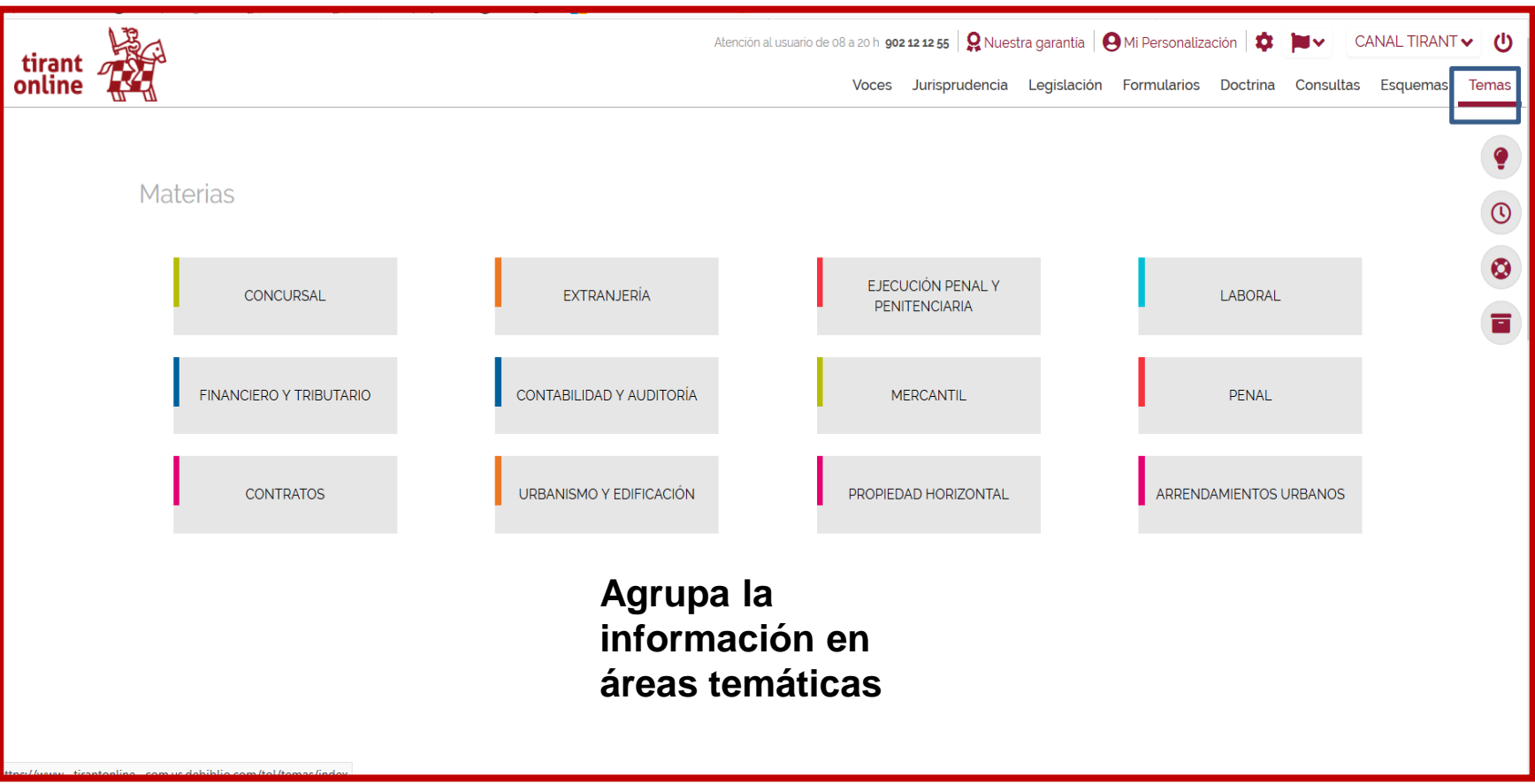

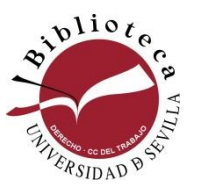

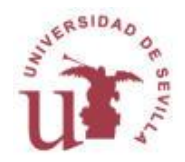

### **Tirant Online. Doctrina**

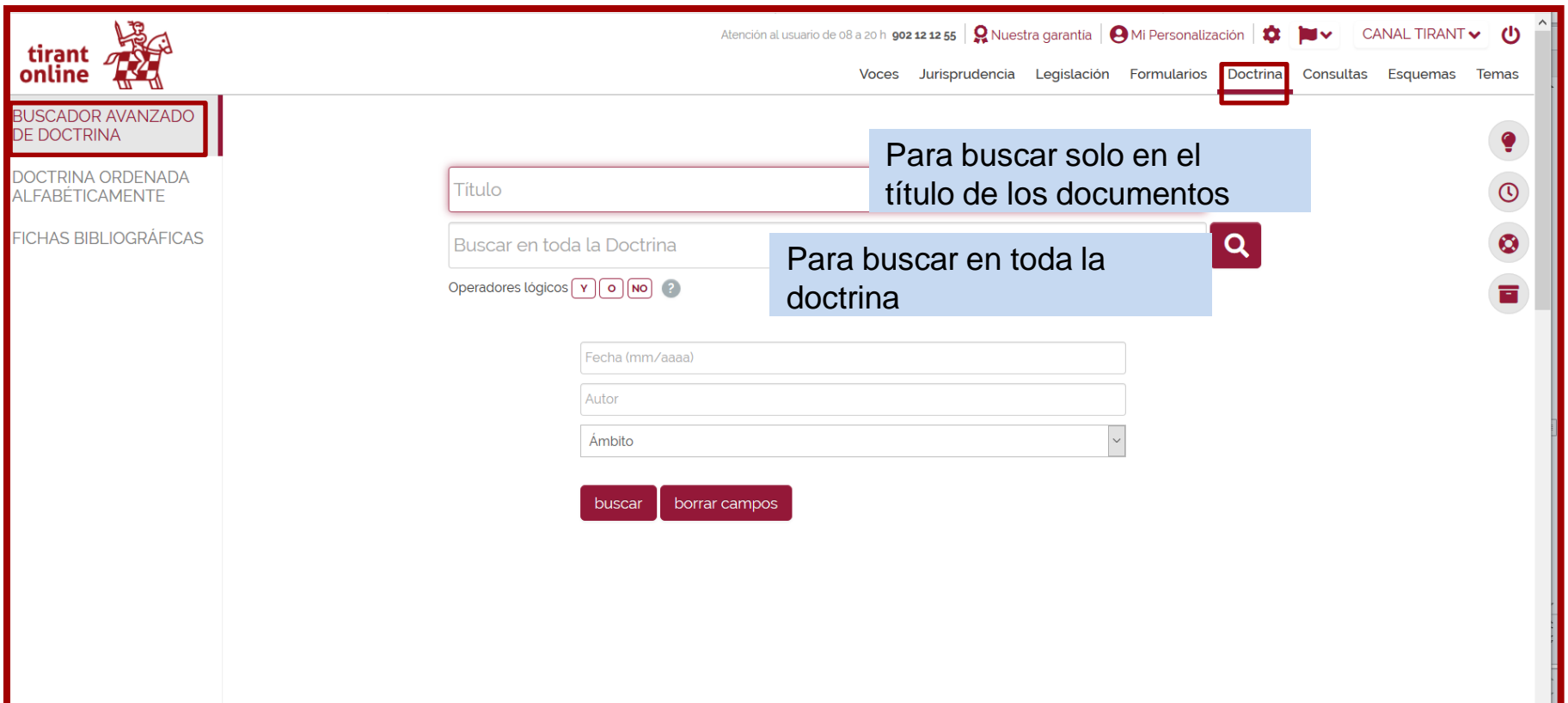

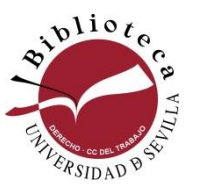

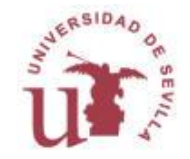

### **Tirant Online. Doctrina**

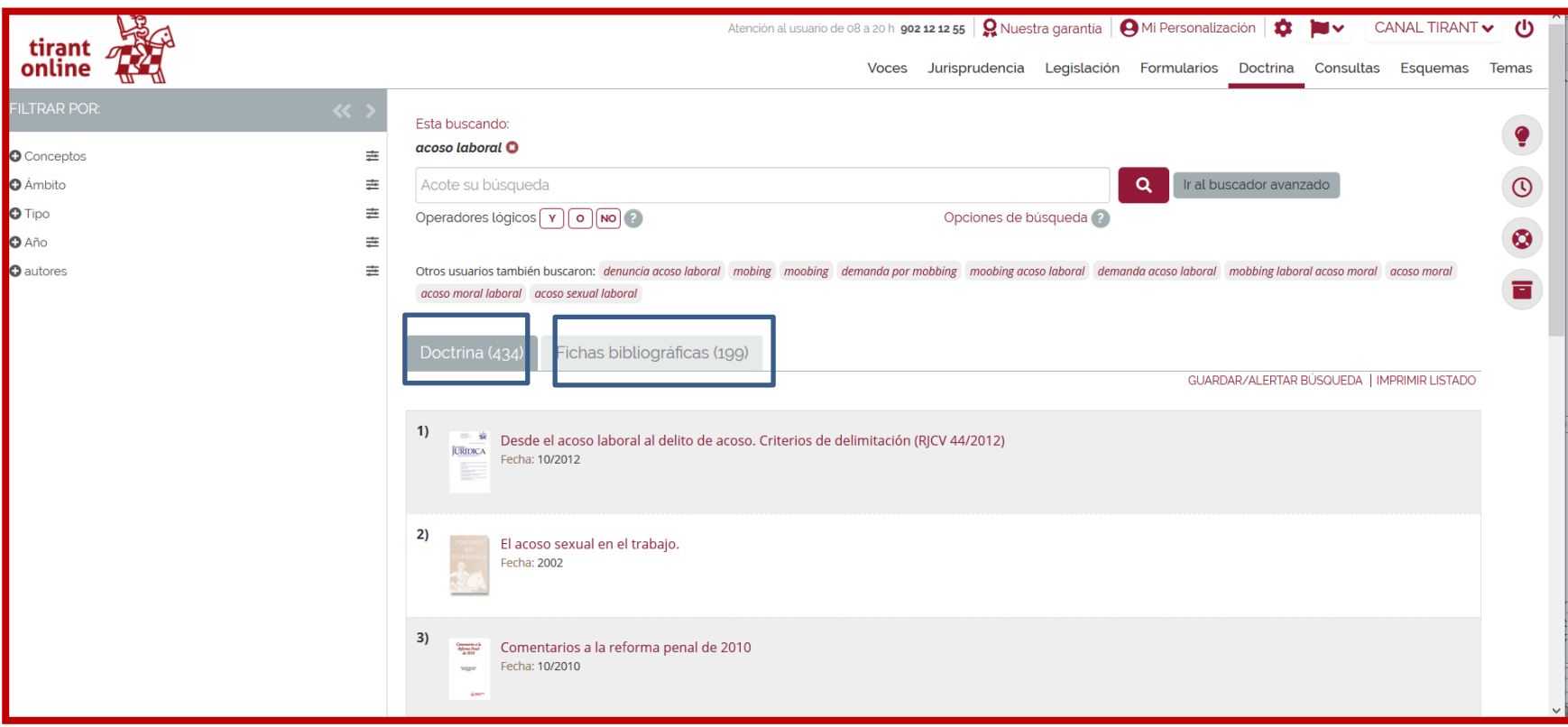

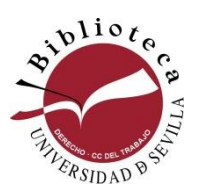

En **fichas bibliográficas** solo aparece la información sucinta del libro En **Doctrina** podemos recuperar libros a texto completo

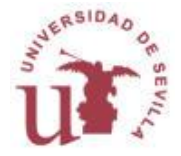

### **Tirant Online. Jurisprudencia**

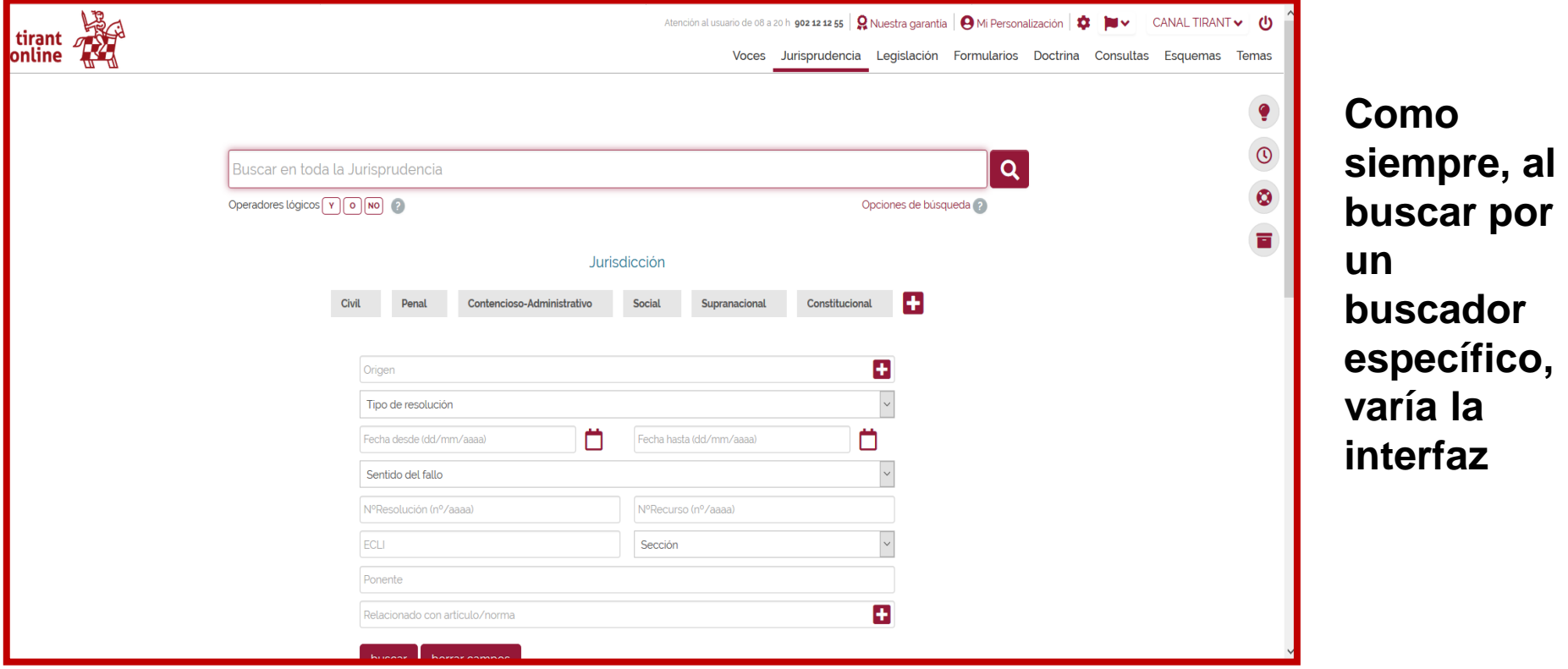

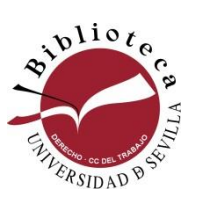

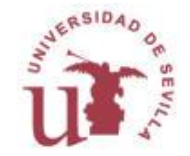

## **El Derecho/Mementos**

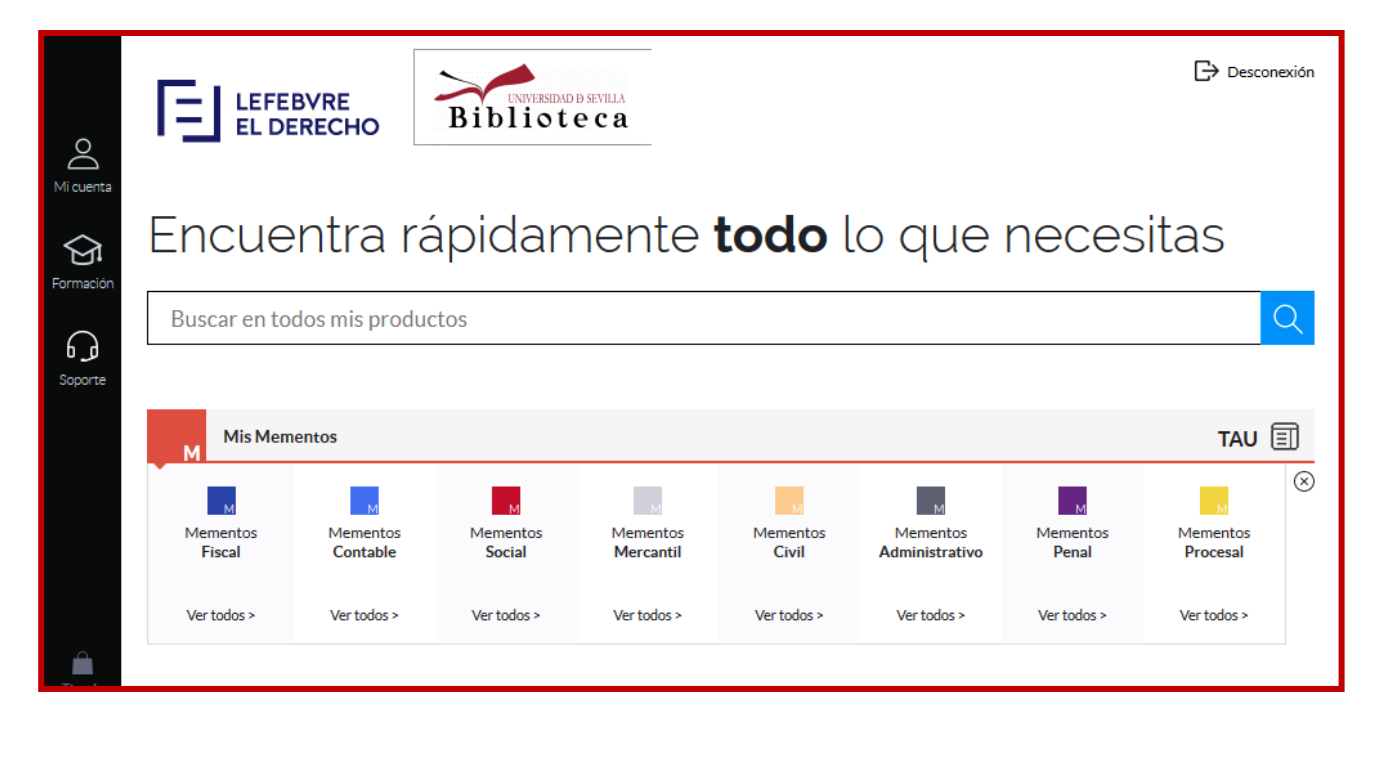

**Son soluciones prácticas, fundamentadas con comentarios de expertos, sobre una materia dada**

**[Acceso](https://online--elderecho--com.us.debiblio.com/)**

## **El Derecho/Mementos**

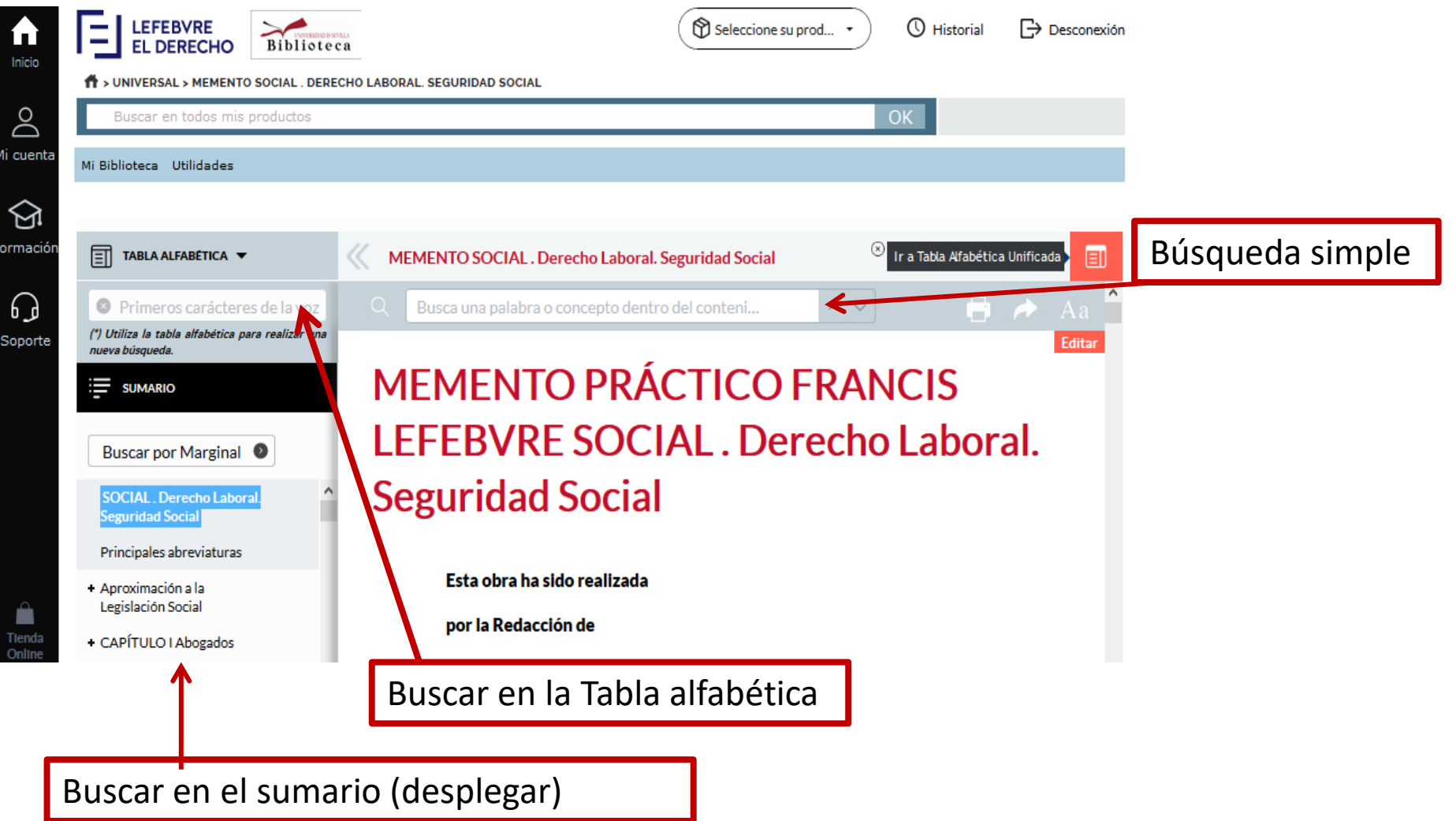

## **El Derecho/Mementos**

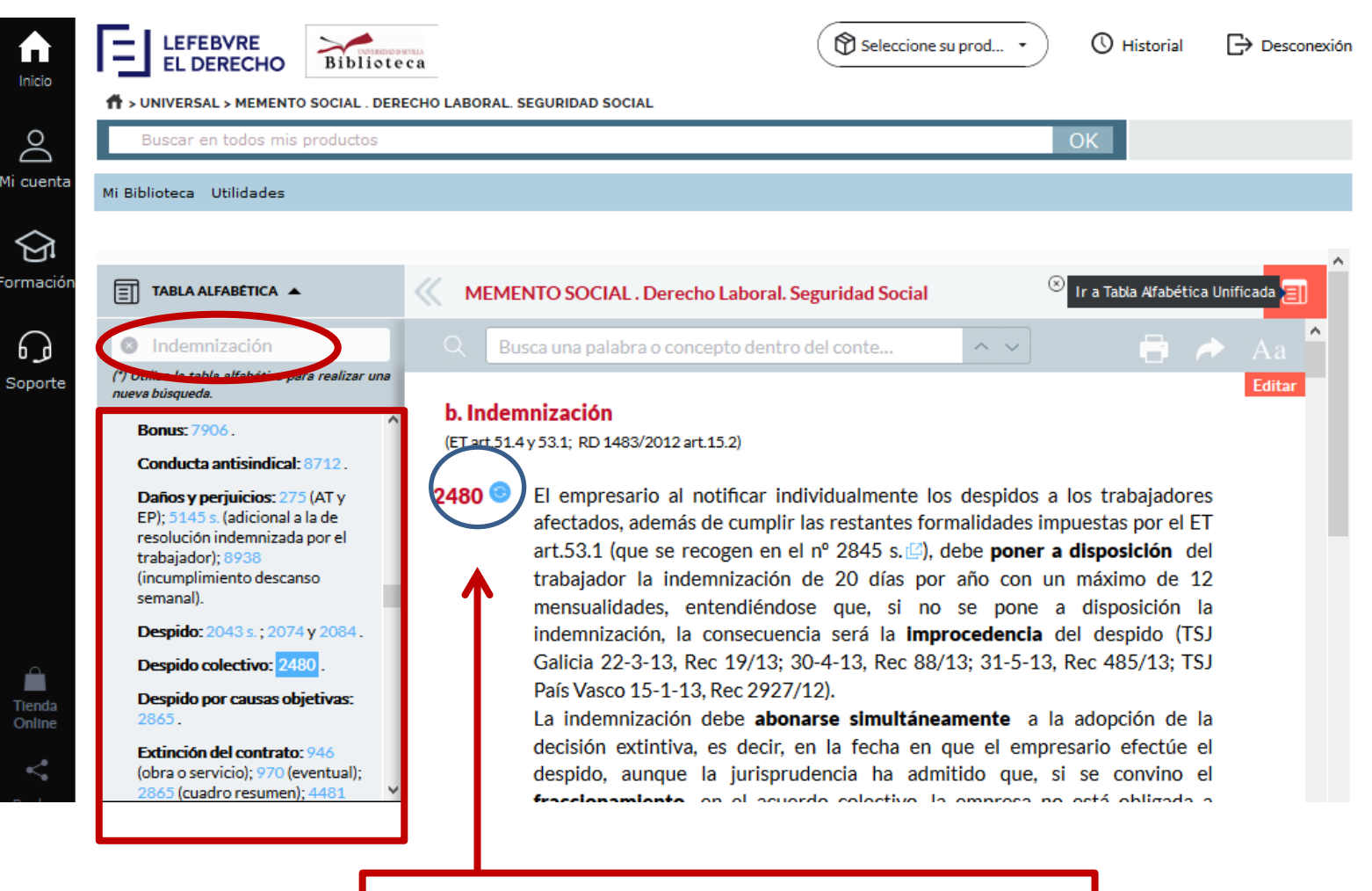

Este símbolo indica que el Memento ha sido actualizado

## **LEGAL QUIZ**

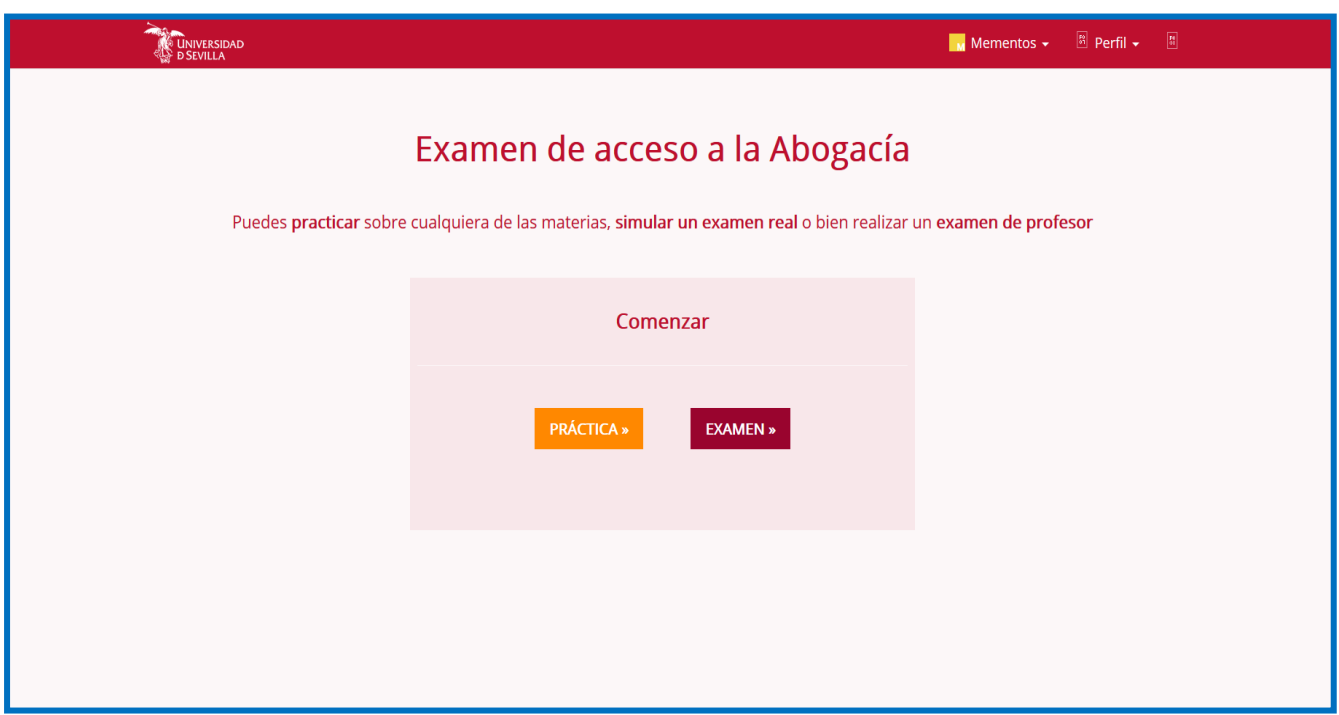

**Herramienta online para la preparación del examen de acceso a la Abogacía**

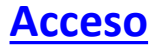

## **Iustel**

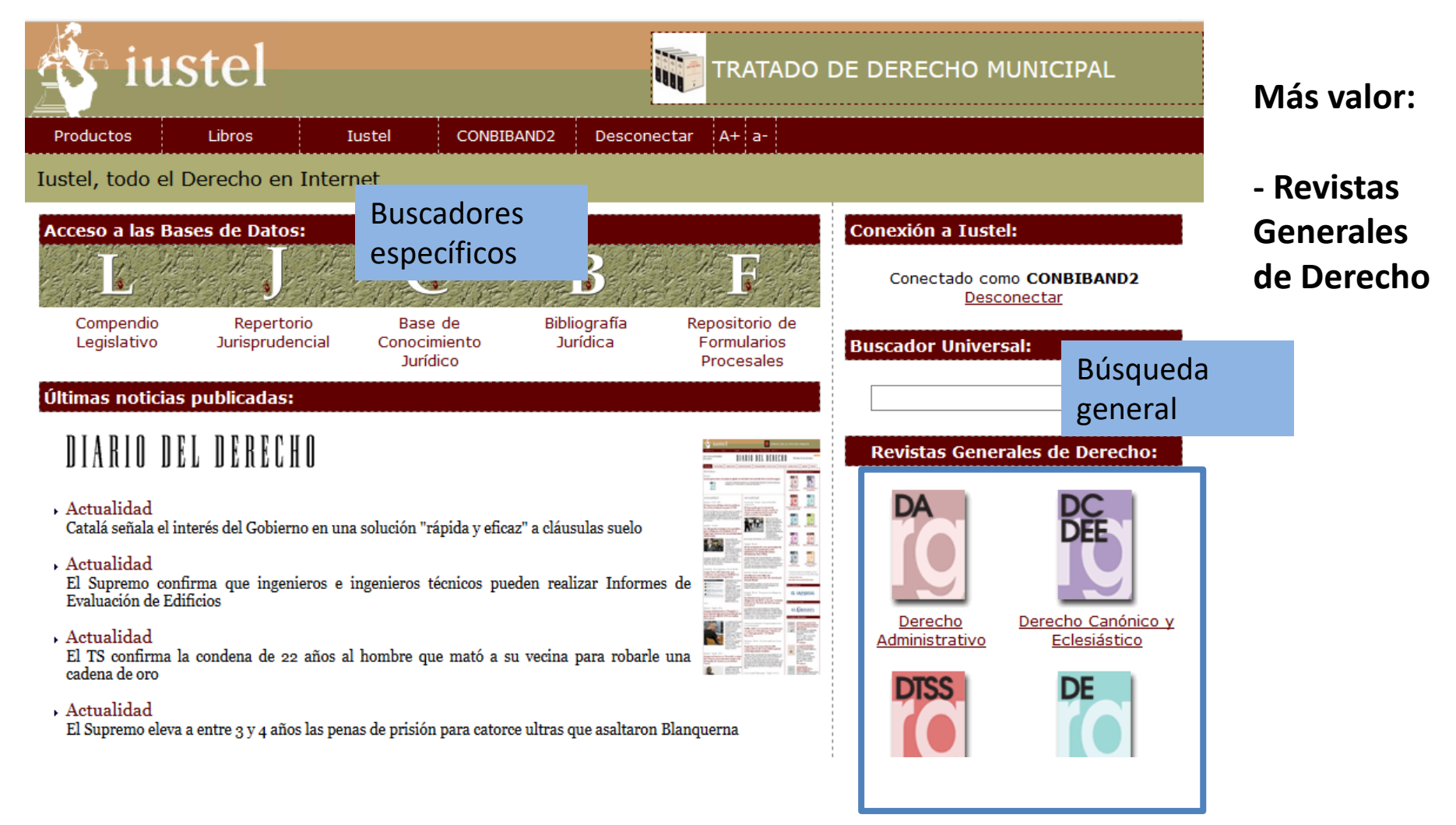

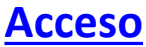

### **Iustel**

**Pantalla de** 

**resultados**

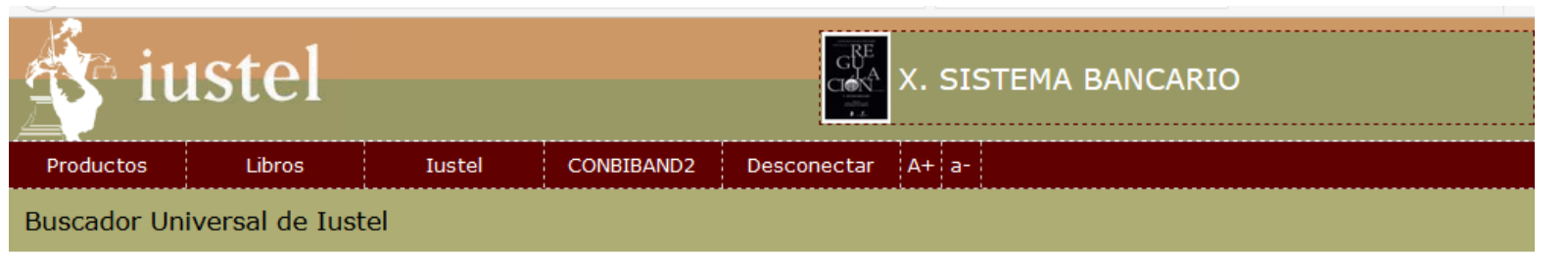

Ahorre tiempo en sus búsquedas con nuestro Buscador Universal\*:

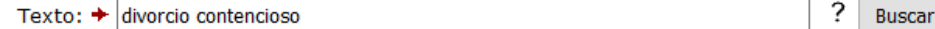

En Legislación hemos encontrado 64 en el texto de los preceptos.

En Jurisprudencia hemos encontrado 73 sentencias con esa voz, 13 en resúmenes de sentencias y también más de 200 sentencias que contienen ese texto.

En la Base de Conocimiento Jurídico hemos encontrado 8 en el texto de las materias.

En la Base de Bibliografía Jurídica hemos encontrado 2 en títulos y también 155 dentro del texto íntegro de las obras.

En la Base de datos de Formularios Procesales hemos encontrado 4 en títulos, además de 4 dentro de los comentarios explicativos y también 8 en el propio texto de los formularios.

En Revistas Generales de Derecho hemos encontrado 130 en el texto de los artículos.

En el Diario del Derecho hemos encontrado más de 200 en el texto de las noticias.

En nuestros Libros editados en papel hemos encontrado 1 en sumarios de libros y también 90 dentro del texto íntegro de los libros.

Actualmente, el Buscador Universal localiza información de las siguientes bases de datos:

- ▶ Compendio Legislativo
- Repertorio Jurisprudencial
- Base de Conocimiento Jurídico

## **Iustel**

#### Menú de la revista  $\sqrt{ }$  Inicio Número actual Números anteriores **Buscador** › Suscripción Acerca de la revista Funciones del Consejo Asesor Conexión a la revista Conectado como **CONBIBAND2**

Desconectar

#### Revista General de Derecho Europeo

#### **CONSEJO ASESOR**

Paz Andrés Sáenz de Santa María (Universidad de Oviedo), Armin von Bogdandy (Instituto Max Planck de Derecho Público Comparado y Derecho Internacional Público, Heidelberg), Nuria Bouza Vidal (Universidad Pompeu Fabra), Laurence Burgorque-Larsen (Universidad de París I Panthéon-Sorbonne), Manuel Campos (Magistrado, Tribunal Supremo), Javier Díez-Hochleitner (Universidad Autónoma de Madrid), Concepción Escobar Hernández (Universidad Nacional de Educación a Distancia), Francisco Fonseca Morillo (Comisión Europea), Ricardo Gosalbo Bono (Servicio Jurídico, Consejo de la Unión Europea), Luis López Guerra (Universidad Carlos III de Madrid), Jean-Victor Louis (Universidad Libre de Bruselas), Gil Carlos Rodríguez Iglesias (Universidad Complutense de Madrid), José Manuel Sobrino Heredia (Universidad de La Coruña), Torsten Stein (Universidad del Sarre), Christian Tomuschat (Universidad Humboldt de Berlín), John Vervaele (Universidad de Utrecht)

**Revistas Generales del Derecho**

**CONSEJO DE REDACCIÓN** 

Montserrat Abad Castelos (Profesora Titular de Derecho Internacional Público, Univ. Carlos III de Madrid), Yaelle Cacho Sánchez (Profesora de Derecho Internacional Público, Univ. Cantabria), F. Jesús Carrera Hernández (Catedrático de Derecho Internacional Público, Univ. La Rioja), Manuel Cienfuegos Mateo (Profesor Titular de Derecho Internacional Público, Univ. Pompeu Fabra), Javier Laso Pérez (Profesor Titular de Derecho Internacional Público, Univ. Salamanca), María Isabel Lirola Delgado (Profesora Titular de Derecho Internacional Público, Univ. Santiago de

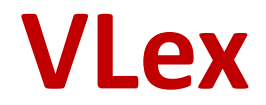

### **Más valor:**

- **Revistas y libros especializados a texto completo**
- **Derecho Internacional**
- **Derecho de la Unión Europea**

### **VLex**

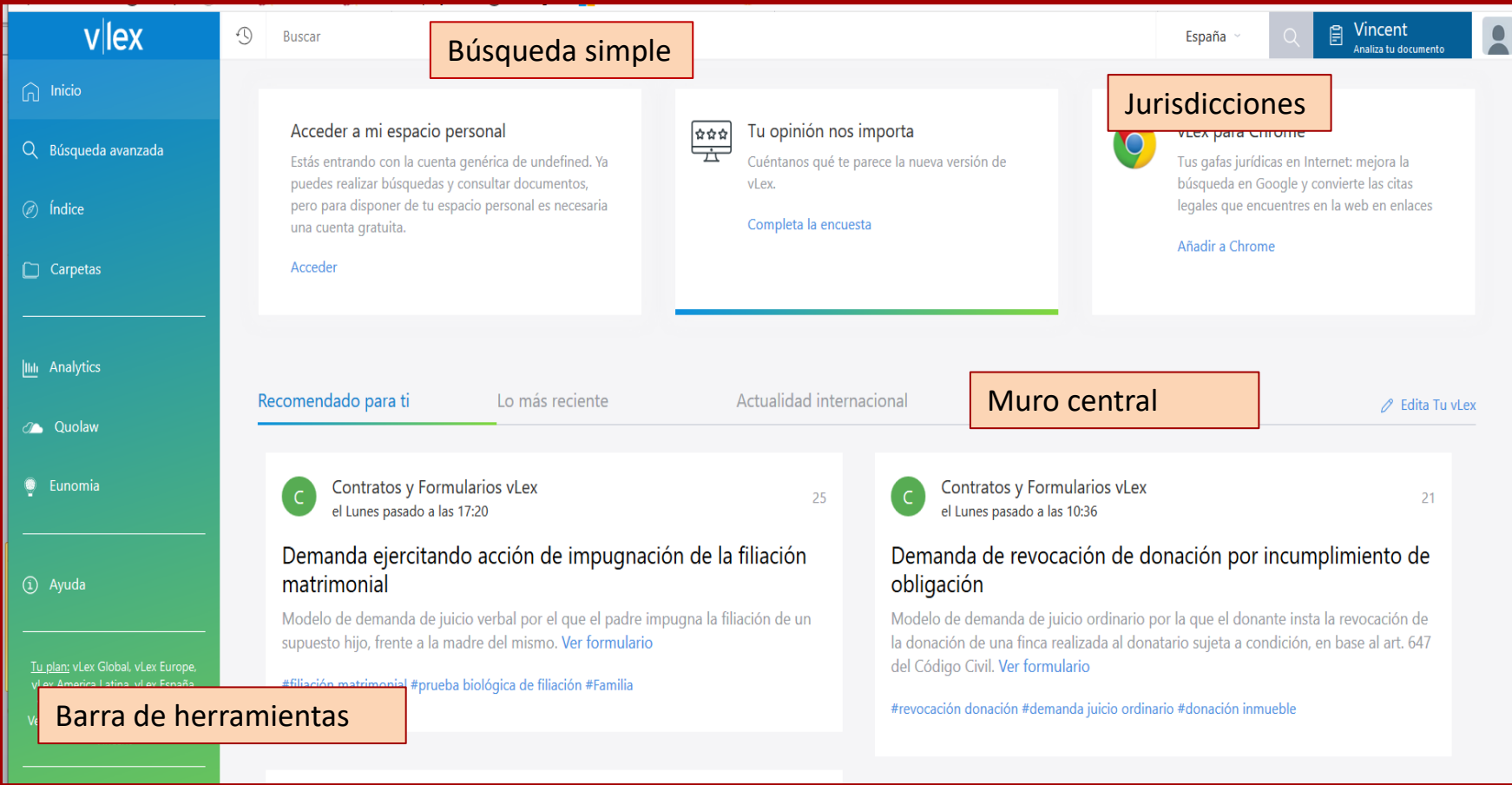

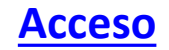

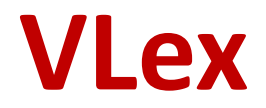

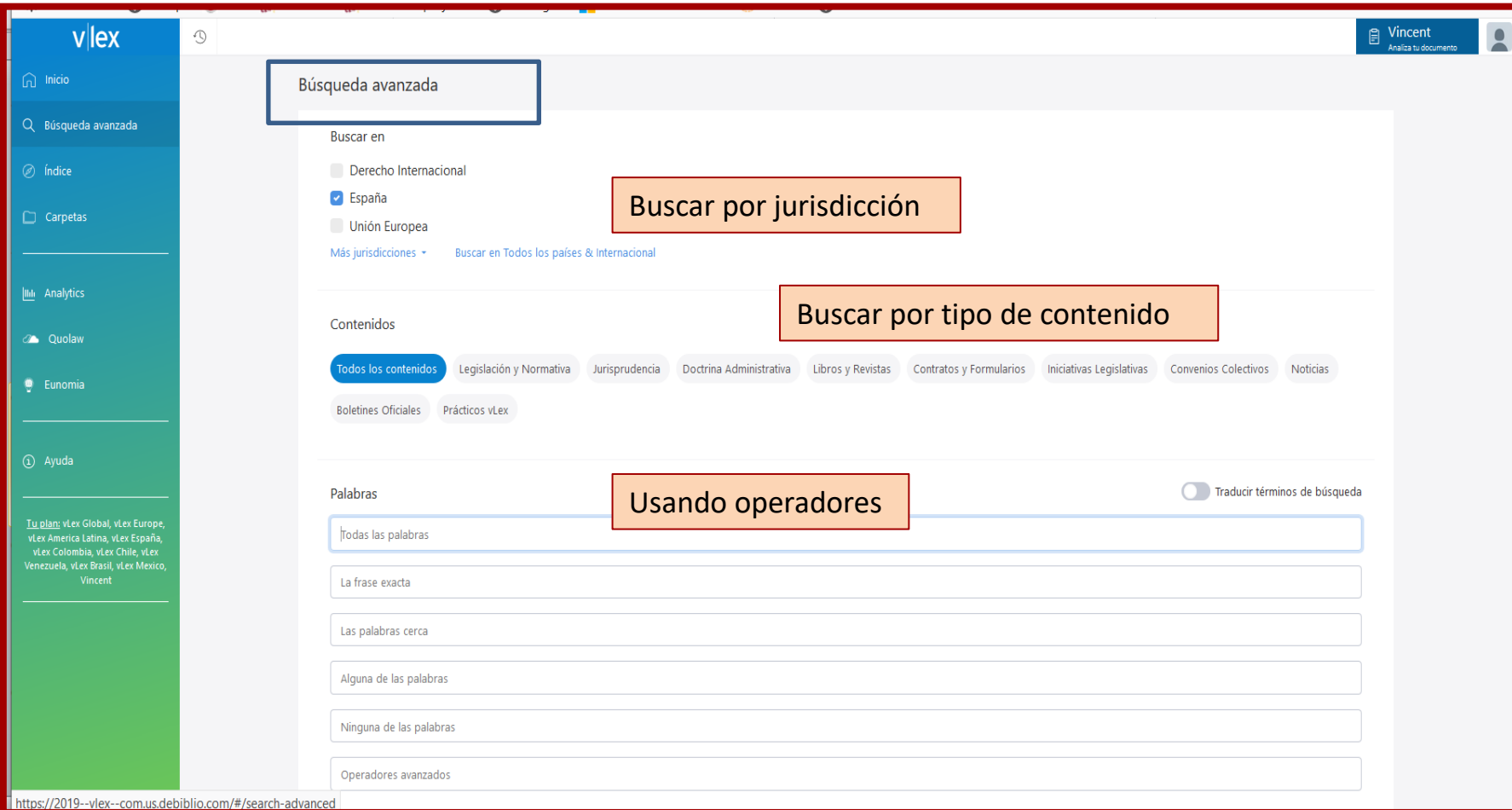

#### Búsqueda por índices

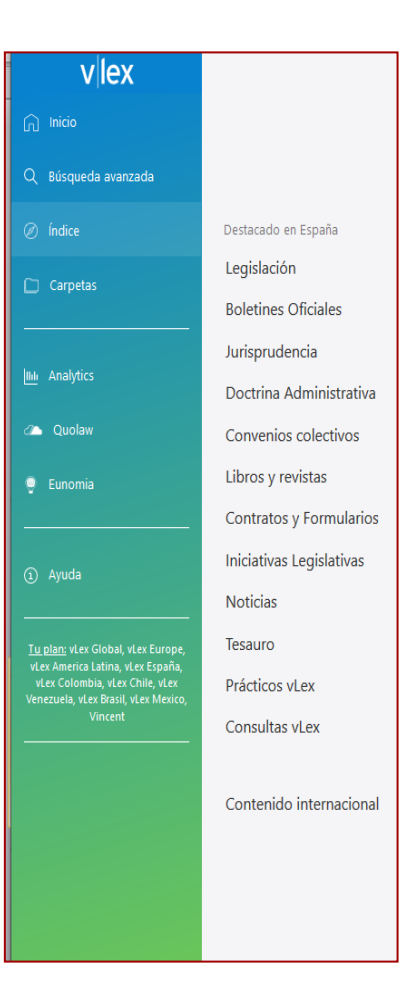

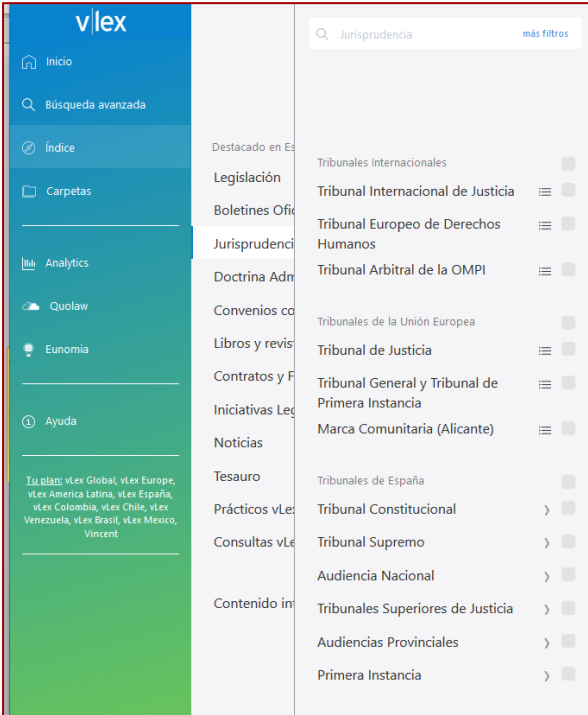

#### Subíndice Jurisprudencia

### **VLex**

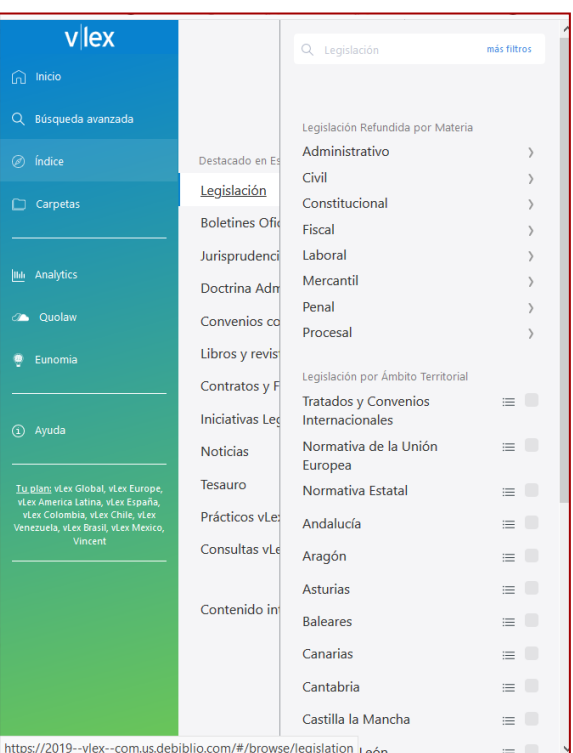

Subíndice Legislación

## **Abi/Inform**

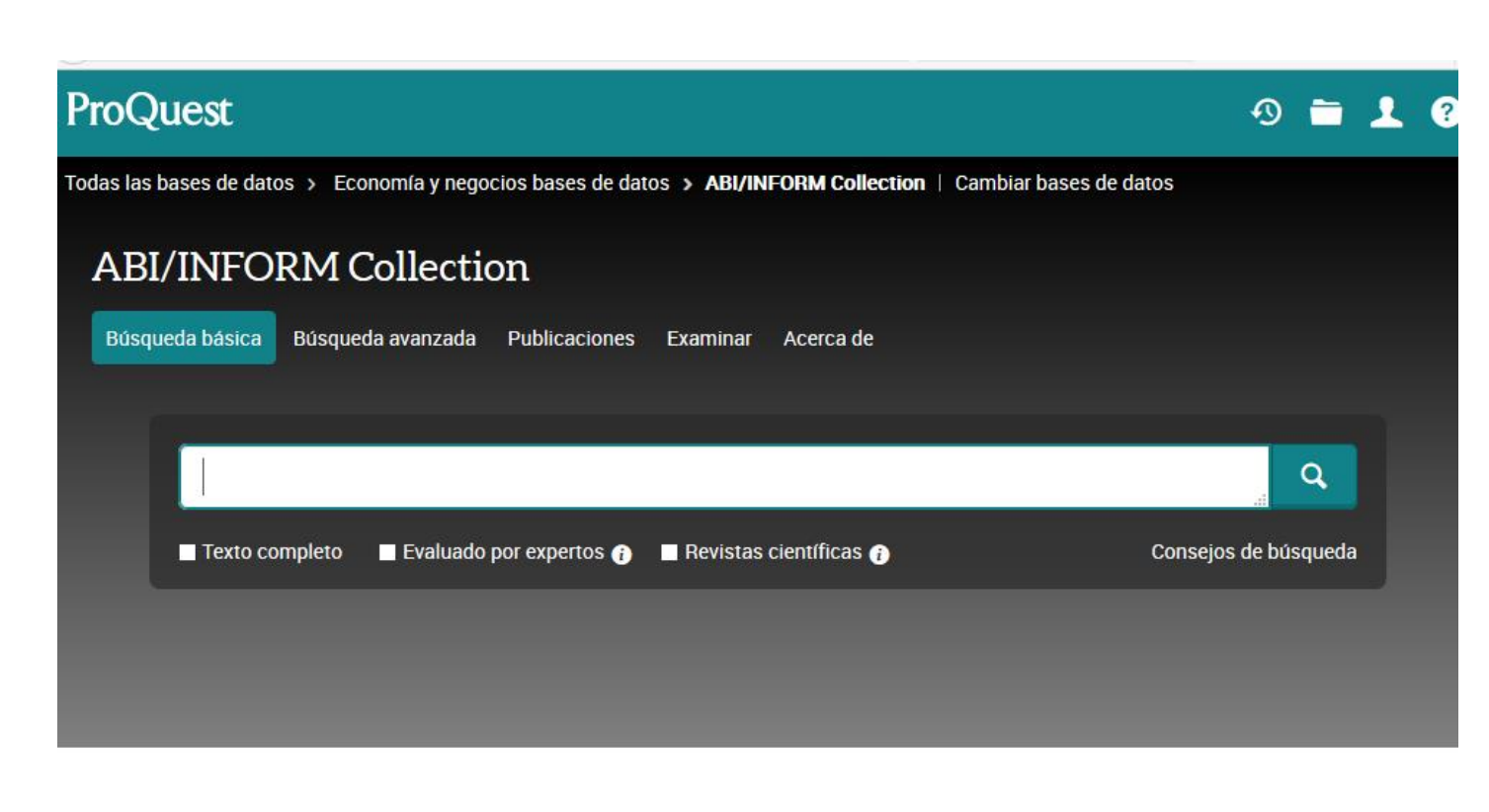

**Materias tratadas**

**-Economía y negocios -Condiciones económicas -Estrategias corporativas -Gestión -Tendencias empresariales -Recursos Humanos -Contabilidad -Finanzas, etc**.

**[Acceso](https://fama.us.es/discovery/fulldisplay?docid=alma991013167409804987&docid=alma991013014897004987&context=L&context=L&vid=34CBUA_US:VU1&vid=34CBUA_US:VU1&tab=all_data_not_idus&tab=all_data_not_idus&lang=es)**

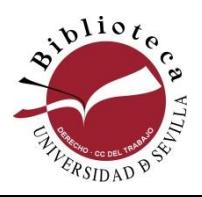

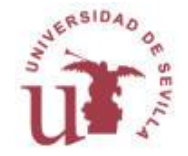

## **Abi/Inform**

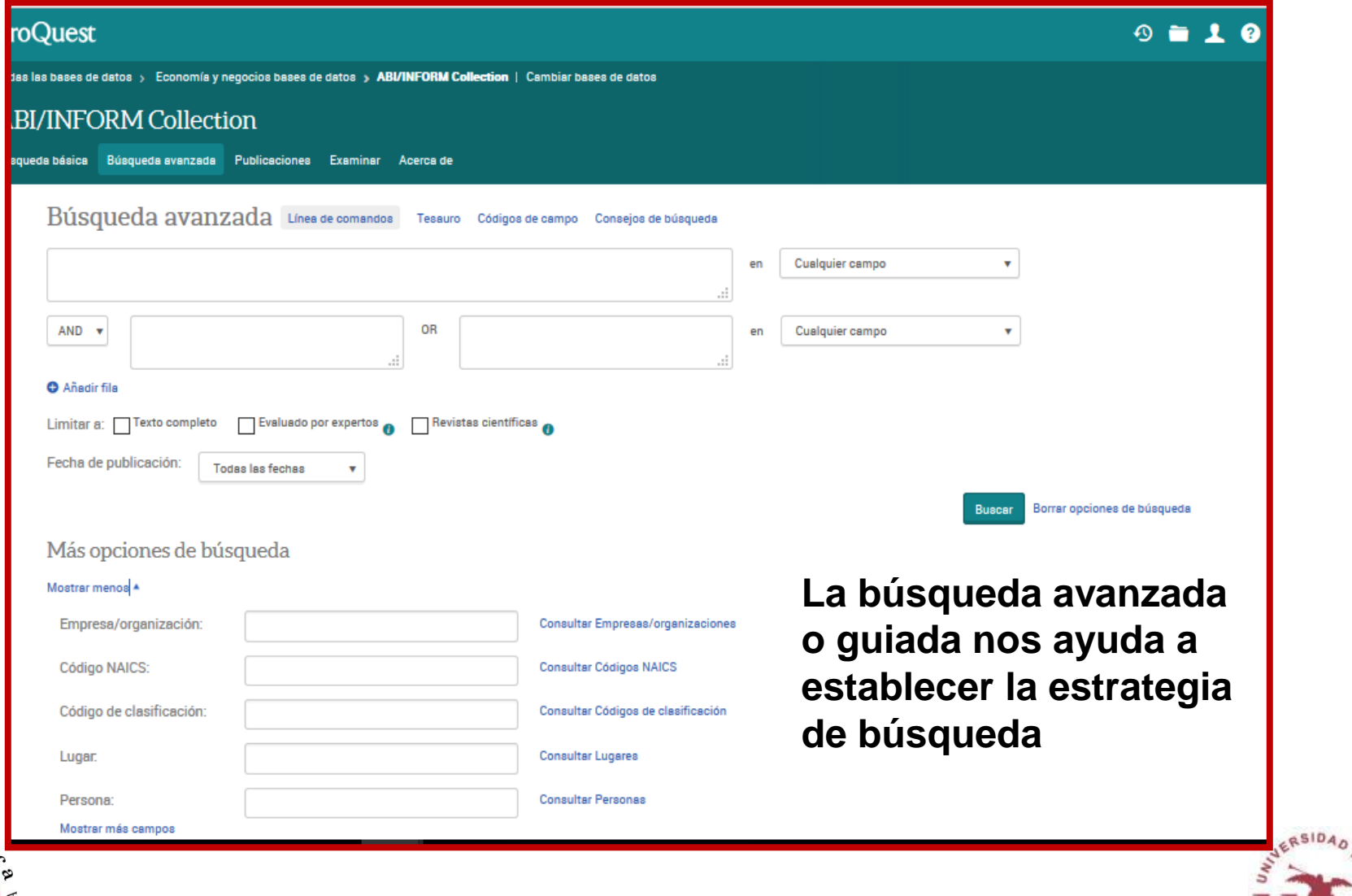

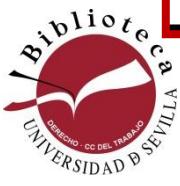

## **Abi/Inform**

#### **ABI/INFORM Collection**

Búsqueda básica Búsqueda avanzada Publicaciones Examinar Acerca de

Examinar contenido destacado

Investigación de mercado y sector industrial

Examine informes sobre sectores industriales y mercados:

· Business Monitor International (BMI) Industry Reports

· First Research

Informes de materias primas

Examine informes sobre las tendencias globales de materias primas:

- · Economist Intelligence Unit (EIU) Food, Feedstuff, and Beverages
- · Economist Intelligence Unit (EIU) Industrial Raw Materials
- . Oxford Economics Commodity Price Forecasts

Informes de empresas

Buscar perfiles y examinar informes de empresas específicas:

· ProQuest Annual Reports Collection

Más contenido incluido

Más contenido incluido

· ProQuest Business Dissertations and Theses

Informes de países

Examinar informes acerca de las condiciones empresariales en diferentes países:

- · Economist Intelligence Unit (EIU) Country Data
- · Economist Intelligence Unit (EIU) Country Finance & Forecast Reports
- · Economist Intelligence Unit (EIU) ViewsWire
- · Oxford Analytica Daily Brief Service
- . Oxford Analytica Country Profiles
- . By-Country Industry Forecast de Oxford Economics

. Oxford Economics Country Economic Forecast

**Topic Paths** 

e una ruta temática a continuación para obtener lecturas y búsquedas orientadas

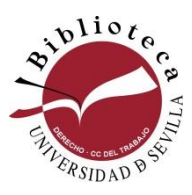

#### **Examinar**

**Encontramos un valioso contenido adicional:**

**-Investigaciones de mercado -Informes de empresas -Informes de países -Lecturas y búsquedas orientadas, etc**

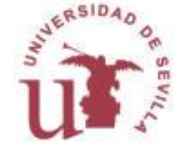

### **Préstamo interbibliotecario**

### **Y qué puedo hacer si el documento que me interesa no está disponible?**

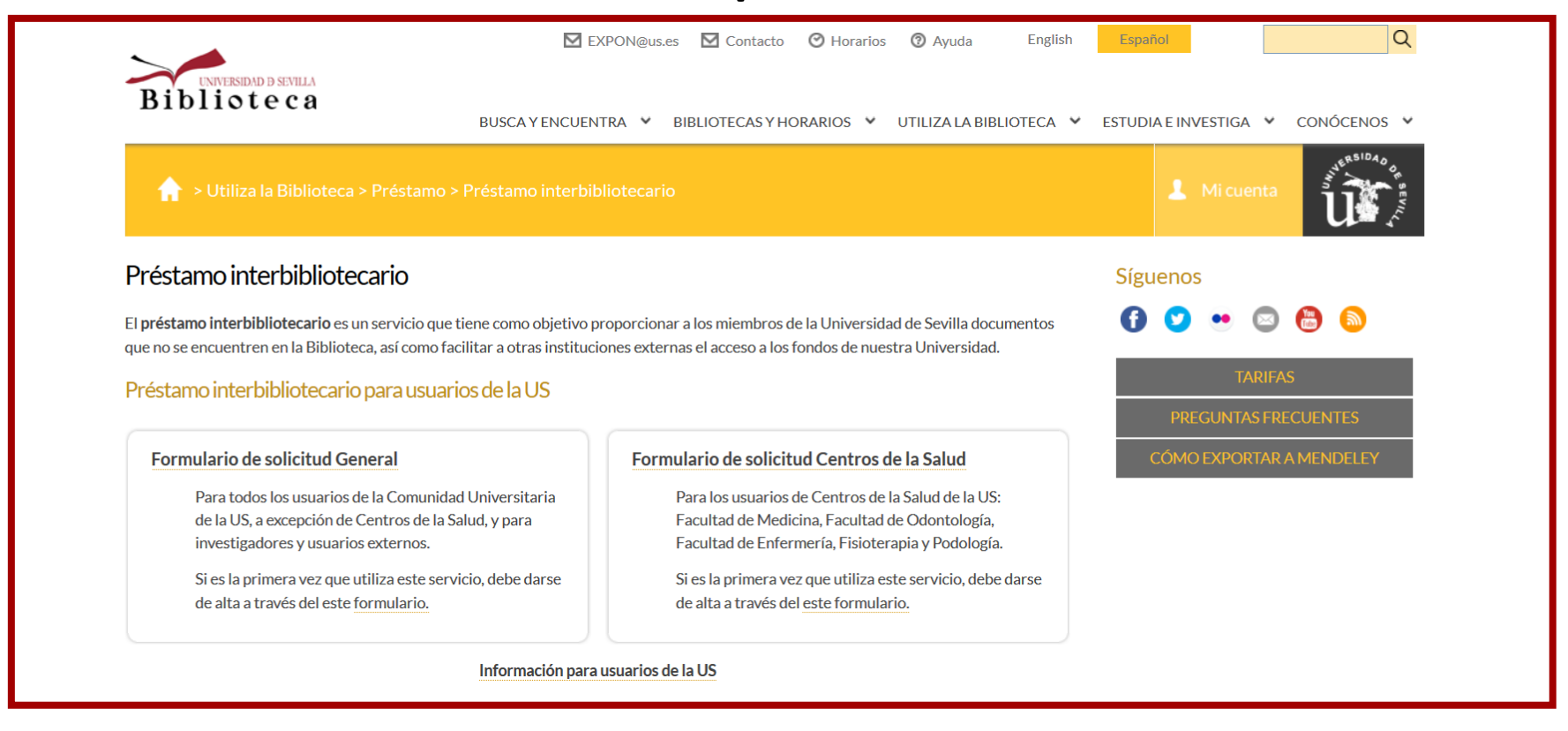

#### [Acceso a préstamo interbibliotecario](https://bib.us.es/utiliza_la_biblioteca/prestamo/interbibliotecario)

## **Evaluar**

## **Evaluar**

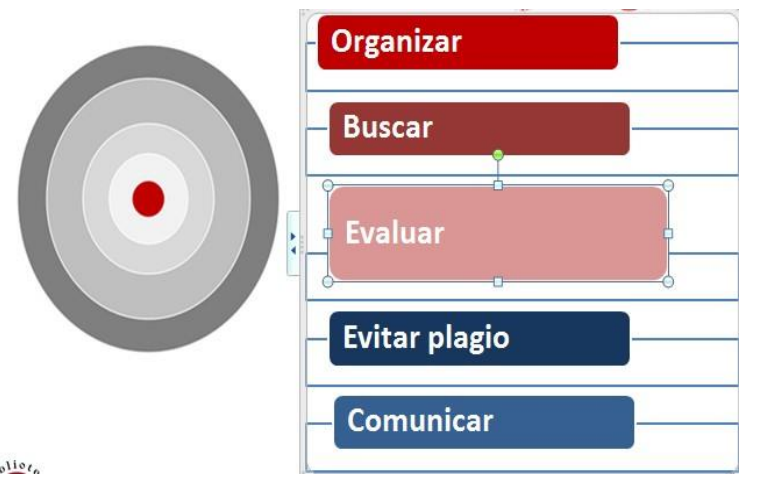

En el proceso de elaboración de un trabajo **la evaluación de las fuentes es un paso muy importante**

 $b^{110}$ 

### **Evaluar**

Fuentes fiables y desconfiar de la información anónima

### Buscar información variada, consultar distintos recursos

Analizar y evaluar la información encontrada con diferentes criterios

### **Evaluar según estos criterios**

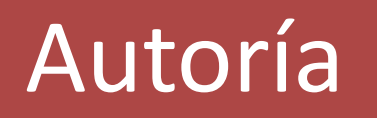

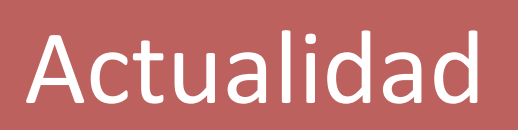

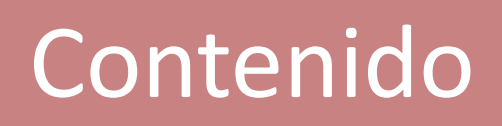

Objetivo

¡Editoriales de calidad! ¡Autores de reconocido prestigio!

# **Evitar el plagio**

**Recomendamos nuestra presentación sobre**

[Citas y Referencias bibliográficas](https://bib.us.es/derechoytrabajo/sites/bib3.us.es.derechoytrabajo/files/citas_y_bibliografia_2018-19-definitiva_0.pdf)
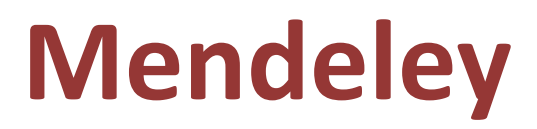

**Es un gestor es bibliográfico con las siguientes características:**

- **Permite crear automáticamente las citas y la bibliografía en los trabajos académicos con un formato normalizado (APA, MLA...)**
- **Captura referencias bibliográficas de sitios web usando la herramienta "web importer"**
- **Permite "arrastrar" PDF e incorporarlos a nuestra Biblioteca**
- **Dispone de un visor de PDF con el que podemos hacer anotaciones, subrayar.. . los documentos de nuestra Biblioteca**
- **Incorpora funcionalidades de la web social lo que le convierte en un espacio de colaboración para los grupos de investigación**

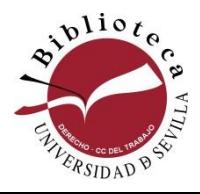

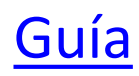

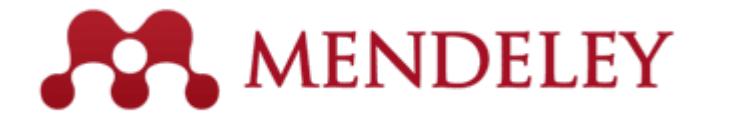

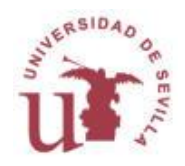

# **Comunicar**

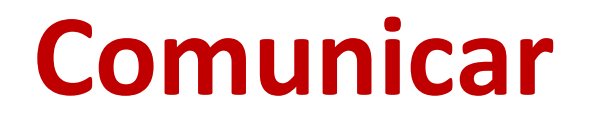

#### **Antes de entregar tu trabajo:**

-Revisa el encabezado

- Revisa la ortografía con un corrector automático

- Utiliza un diccionario automático de sinónimos para dar variedad y riqueza al léxico

- Asegúrate de que las páginas están numeradas
- Asegúrate de que la introducción:
	- Expresa con claridad el tema que has desarrollado y el plan de trabajo que has seguido
	- Produce una sensación inicial positiva sobre el resto del trabajo

## **Comunicar**

#### **Antes de entregar tu trabajo:**

- Asegúrate que el contenido de cada apartado y subapartado es coherente con el título y el subtítulo correspondiente. En caso contrario, no dudes en cambiar las frases de sitio o en modificar los contenidos

- Asegúrate de que la conclusión tiene un contenido propio y no se limita a resumir el trabajo

- Asegúrate de que has mencionado la procedencia de las citas y de las fuentes de consulta

- Escribe la exposición oral y calcula el tiempo de defensa
- Exponla ante familiares, amigos o grábate varias veces

### y… si no estás seguro, no dudes en preguntar al tutor

## **Comunicar**

### **Consejos generales para una buena presentación oral:**

Aspectos sobre el **lenguaje oral**:

Debemos ser claros: estructuras simples, vocabulario preciso y directo No debéis transmitir muchos mensajes Captar la atención del público: sed amenos Mantened el ritmo, teniendo previstas y ensayadas las pausas y la forma de hacerlas Mantened el contacto visual con la audiencia Las preguntas se responden de manera precisa pero escueta y sin rodeos

Aspectos sobre el **lenguaje no verbal:**

Cuidar los gestos Adoptar una postura correcta En cuanto a las manos: deben apoyar las palabras y permanecer a la vista, nunca en los bolsillos.

# **Muchas gracias por vuestra atención**

**Luisa Laffón [laffon@us.es](mailto:laffon@us.es)**

**Pilar Romero [prdomin@us.es](mailto:prdomin@us.es)**